# TEAC

# UR-4MD

# **DIGITAL VIDEO RECORDER**

Instructions for use

**ENGLISH** 

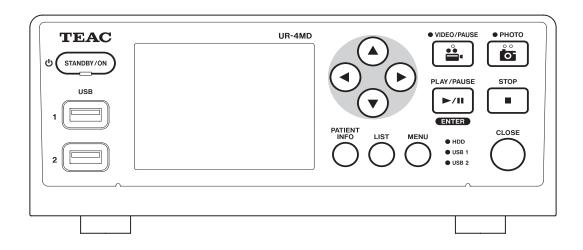

#### **Meaning of symbols**

The following symbols may be used on the UR-4MD unit and packaging as well as in the Instructions For Use. Be sure that you completely understand the meaning of the symbol when you read the related information.

**REF** Catalog number

**SN** Serial number

R ONLY Caution: Federal Law (USA) restricts this device to sale by or on the order of a physician

Contents of the package

Do not use if package is damaged

Consult instructions for use

CAUTION, Attention: Consult accompanying documents

Date of manufacture

Legal manufacturer

**EC REP** EU authorized representative

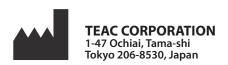

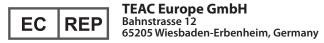

Thank you for choosing TEAC.

Read this manual carefully to get the best performance from this unit. After reading this manual, keep it in a safe place for future reference.

| Saving already recorded photos/videos on an external device.  Copying to USB 1 or USB 2 |    |
|-----------------------------------------------------------------------------------------|----|
| Copying to one FTP server                                                               |    |
| Copying to a CIFS server                                                                |    |
|                                                                                         |    |
| Copying a specified folder                                                              |    |
| Editing information for existing folders                                                |    |
| Deleting data for existing folders                                                      |    |
| Folder structure used for recorded videos/photos                                        |    |
| Folder structure                                                                        | 30 |
| Viewing recorded videos/photos on a computer                                            |    |
| (using HTML file on media)                                                              | 31 |
| List of recorded folders.                                                               |    |
| List of videos/photos in folder                                                         | 32 |
| Settings                                                                                |    |
| General settings                                                                        | 33 |
| Video IN                                                                                | 33 |
| Audio IN                                                                                | 33 |
| Video OUT                                                                               |    |
| Record To                                                                               |    |
| Playback From                                                                           |    |
| Clock                                                                                   |    |
| Language.                                                                               |    |
| Photo Options                                                                           |    |
| Quality                                                                                 |    |
| Format                                                                                  |    |
|                                                                                         |    |
| Video Options                                                                           |    |
| Quality                                                                                 |    |
| Auto Index                                                                              |    |
| Ext Switch Trigger                                                                      |    |
| Ext Switch Trigger (Mode)                                                               |    |
| Advanced-1                                                                              |    |
| Patient Info. Entry                                                                     |    |
| Auto File Division                                                                      |    |
| Format Recording Device                                                                 | 36 |
| OSD                                                                                     |    |
| Copy to (from iHDD)                                                                     |    |
| Advanced-2                                                                              | 37 |
| Erase iHDD (Keep)                                                                       | 37 |
| Storage Device Info                                                                     | 37 |
| S.M.A.R.T. information                                                                  | 37 |
| Beep                                                                                    |    |
| Updating the firmware                                                                   |    |
| Network Options                                                                         |    |
| Mode Select                                                                             |    |
| IP Address                                                                              |    |
| Current IP and MAC Address                                                              |    |
| Optional accessories                                                                    |    |
| TEAC/TASCAM RC-10 remote control                                                        |    |
| TEAC/TASCAM RC-10 remote control                                                        |    |
|                                                                                         |    |
| Maintenance                                                                             |    |
| Recommended inspections                                                                 |    |
| Cleaning the unit                                                                       |    |
| Troubleshooting                                                                         |    |
| Specifications                                                                          |    |
| Limits for electromagnetic compatibility (EMC)                                          |    |
| Software license information                                                            | 51 |

# IMPORTANT SAFETY INSTRUCTIONS

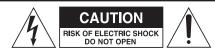

CAUTION: TO REDUCE THE RISK OF ELECTRIC SHOCK, DO NOT REMOVE COVER (OR BACK). NO USER-SERVICEABLE PARTS INSIDE. REFER SERVICING TO OUALIFIED SERVICE PERSONNEL.

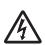

The lightning flash with arrowhead symbol, within an equilateral triangle, is intended to alert the user to the presence of uninsulated "dangerous voltage" within the product's enclosure that may be of sufficient magnitude to constitute a risk of electric shock to persons.

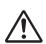

The exclamation point within an equilateral triangle is intended to alert the user to the presence of important operating and maintenance (servicing) instructions in the literature accompanying the appliance.

# WARNING: TO PREVENT FIRE OR SHOCK HAZARD, DO NOT EXPOSE THIS APPLIANCE TO RAIN OR MOISTURE.

- 1) Read these instructions.
- 2) Keep these instructions.
- 3) Heed all warnings.
- 4) Follow all instructions.
- 5) Explosion hazard: Do not use the apparatus in the presence of flammable anesthetics or explosive gases.
- 6) Do not use this apparatus near liquids.
  - Do not expose this apparatus to drips or splashes.
  - Do not place any objects filled with liquids on the apparatus.
  - Clean only with a slightly dampened cloth.
- 7) Do not install near any heat sources such as radiators, heat registers, or other apparatus that produce heat.
  - Do not block any ventilation openings. Install in accordance with the manufacturer's instructions.
  - Do not install this apparatus in a confined space such as a book case or similar unit.
- 8) This apparatus conforms to Protection Class **I**. It is equipped with a three-pole mains power connector and a power cord that has a 3-prong grounding plug. The cord of such a product must be plugged into an AC outlet that has a protective grounding connection.
  - Do not defeat the safety purpose of the grounding-type plug. If the provided plug does not fit into your outlet, consult an electrician for replacement of the obsolete outlet.
  - The apparatus should be located close enough to the AC outlet so that you can easily grasp the power cord plug at any time.
     The power plug is used as the disconnect device, the disconnect device shall remain readily operable.
  - Protect the power cord from being pinched particularly at plugs, convenience receptacles, and the point where they exit from the apparatus.
  - Lay the power cord in such a way that nobody can step on it, drive over it or stumble over it.
  - Do not use the apparatus with a damaged power cord.

- Unplug this apparatus during lightning storms or when unused for long periods of time.
- 9) The UR-4MD has a replaceable lithium battery. There is danger of explosion if a battery is replaced with an incorrect type of battery. When changing the battery is necessary, contact the retailer where you purchased the unit or a contact on the back cover of this manual and request replacement.
- 10) Only use attachments/accessories specified by the manufacturer.
- 11) Use only with the cart, stand, tripod, bracket, or table specified by the manufacturer, or sold with the apparatus. When a cart is used, use caution when moving the cart/apparatus combination to avoid injury from tip-over.

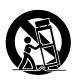

- 12) Refer all servicing to qualified service personnel. Servicing is required when the apparatus has been damaged in any way, such as liquid has been spilled or objects have fallen into the apparatus, the apparatus has been exposed to rain or moisture, does not operate normally, or has been dropped. Do not use the apparatus until it has been repaired.
- 13) Do not modify the apparatus in any way. Use of controls or adjustments or performance of procedures other than those specified herein may result in hazardous radiation exposure.
- 14) Caution when using earphones or headphones with the apparatus: Excessive sound pressure (volume) from earphones or headphones can cause hearing loss.

#### Intended use

This product is a video recorder for use in medical facilities. It is intended to be used for backup recording of examinations and operations in combination with surgical microscopes, endoscope cameras, medical displays and similar devices.

- This product is not intended to be used for diagnoses.
- Use this product only in accordance with these instructions for use.

#### **Disposal method:**

Follow local regulations for proper disposal.

#### **Environmental information:**

The UR-4MD draws nominal non-operating power from the AC outlet when switched off on the front panel while its main power switch is still in the on position (|).

### **Federal Communications Commission (FCC) statement**

#### **Declaration of Conformity**

Model Number: UR-4MD Trade Name: TFAC

Responsible party: TEAC AMERICA, INC.

Address: 1834 Gage Road, Montebello, California, 90640, U.S.A.

Telephone number: 1-323-726-0303

This device complies with Part 15 of the FCC Rules. Operation is subject to the following two conditions: (1) this device may not cause harmful interference, and (2) this device must accept any interference received, including interference that may cause undesired operation.

#### **Important notice**

Changes or modifications to the equipment not expressly approved by TEAC CORPORATION for compliance could void the user's authority to operate this equipment.

#### NOTE:

This equipment has been tested and found to comply with the limits for a Class B digital device, pursuant to Part 15 of the FCC Rules. These limits are designed to provide reasonable protection against harmful interference in a residential installation. This equipment generates, uses and can radiate radio frequency energy and, if not installed and used in accordance with the instructions, may cause harmful interference to radio communications. However, there is no guarantee that interference will not occur in a particular installation. If this equipment does cause harmful interference to radio or television reception, which can be determined by turning the equipment off and on, the user is encouraged to try to correct the interference by one or more of the following measures:

- 1) Reorient or relocate the receiving antenna.
- 2) Increase the separation between the equipment and receiver.
- 3) Connect the equipment into an outlet on a circuit different from that to which the receiver is connected.
- 4) Consult the dealer or an experienced radio/TV technician for help.

#### **For Canada**

Industry Canada Compliance Statement:

This Class B digital apparatus complies with Canadian ICES-003.

Cet appareil numérique de la classe B est conforme à la norme NMB-003 du Canada.

#### For Europe

#### Disposal of electrical and electronic equipment

- 1) All electrical and electronic equipment should be disposed of separately from the municipal waste stream via collection facilities designated by the government or local authorities.
- 2) By disposing of electrical and electronic equipment correctly, you will help save valuable resources and prevent any potential negative effects on human health and the environment.
- 3) Improper disposal of waste electrical and electronic equipment can have serious effects on the environment and human health because of the presence of hazardous substances in the equipment.
- 4) The Waste Electrical and Electronic Equipment (WEEE) symbol, which shows a wheeled bin that has been crossed out, indicates that electrical and electronic equipment must be collected and disposed of separately from household waste.
- 5) Return and collection systems are available to end users. For more detailed information about the disposal of old electrical and electronic equipment, please contact your city office, waste disposal service or the shop where you purchased the equipment.

#### Disposal of batteries and/or accumulators

- 1) Waste batteries and/or accumulators should be disposed of separately from the municipal waste stream via collection facilities designated by the government or local authorities.
- 2) By disposing of waste batteries and/or accumulators correctly, you will help save valuable resources and prevent any potential negative effects on human health and the environment.
- 3) Improper disposal of waste batteries and/or accumulators can have serious effects on the environment and human health because of the presence of hazardous substances in them.
- 4) The WEEE symbol, which shows a wheeled bin that has been crossed out, indicates that batteries and/or accumulators must be collected and disposed of separately Pb, Hg, Cd from household waste.

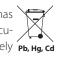

- If a battery or accumulator contains more than the specified values of lead (Pb), mercury (Hg), and/or cadmium (Cd) as defined in the Battery Directive (2006/66/EC), then the chemical symbols for those elements will be indicated beneath the WEEE symbol.
- 5) Return and collection systems are available to end users. For more detailed information about the disposal of waste batteries and/or accumulators, please contact your city office, waste disposal service or the shop where you purchased them.

#### **DECLARATION OF CONFORMITY**

We, TEAC EUROPE GmbH., Bahnstrasse 12, 65205 Wiesbaden-Erbenheim, Germany declare in own responsibility, the TEAC product described in this manual is in compliance with the European Directive for medical devices 93/42/EEC.

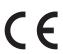

# Introduction

### **Copyright and disclaimers**

Information is given about products in this manual only for the purpose of example and does not indicate any guarantees against infringements of third-party intellectual property rights and other rights related to them. TEAC Corporation will bear no responsibility for infringements on third-party intellectual property rights or their occurrence because of the use of these products.

This product is licensed under the AVC patent portfolio license for the personal use of a consumer or other uses in which it does not receive remuneration to (I) encode video in compliance with the AVC standard ("AVC video") and/or (II) decode AVC video that was encoded by a consumer engaged in a personal activity and/or was obtained from a video provider licensed to provide AVC video. No license is granted or shall be implied for any other use. Additional information may be obtained from MPEG LA, L.L.C.

See http://www.mpegla.com

Other company names and product names in this document are the trademarks or registered trademarks of their respective owners.

Information about open source copyrights and licensing is contained in the section "Software license information" at the end of this document.

#### **Features**

These Instructions for use are applicable for the TEAC UR-4MD with firmware version 1.17 or higher.

- Automatic sensing of resolution and input connection makes connecting other equipment easy
- Record buttons for video and photo allow quick starting for easy operation
- Recording and playback of videos and photos for extended periods is possible
- Photos can be taken while recording video
- External contact switches can be used to control recording
- Simultaneous recording to internal HDD, USB and LAN provides high-confidence data saving
- Supports high-definition formats up to WUXGA
- Built-in liquid-crystal display (LCD) allows input images to be checked and status to be displayed
- Contents can be transferred over a network
- S.M.A.R.T. status of internal hard disk allows checking for malfunction
- Short-term retention of power prevents data loss when power is interrupted
- Light and compact design

# **Before use**

#### What's in the box

Check to be sure the box includes all the supplied accessories shown below. Please contact the retailer where you purchased the unit or a contact on the back cover of this manual if any of these items are missing or have been damaged during transportation.

Power cord  $\times$  1

Instructions for use (this document)  $\times$  1

#### Indication on the unit

Front panel

| Indication                             | Function                                                                                                    |
|----------------------------------------|----------------------------------------------------------------------------------------------------|
| ப் STANDBY/ON                          | Use this button to turn the unit on/off.                                                                                                   |
| Rear panel                             |                                                                                                    |
| Indication                             | Function                                                                                                    |
| $\sim$ IN                              | Use this connector to supply power to the unit. Connect the included power cord here.                                                      |
| 4                                      | This is a potential equalization connector. Connect a potential equalization cable with a connector that is compliant with DIN 42801 here. |
| 몽굼                                     | Use this connector to connect to a network.                                                                                                |
| → <sup>↑</sup> <sup>#</sup> → ···      | Use this connector to input video signals.                                                                                                 |
| → •••••••••••••••••••••••••••••••••••• | Use this connector to output video signals.                                                                                                |

# Setting up the unit

Before using the UR-4MD, read and follow all safety instructions given in section "IMPORTANT SAFETY INSTRUCTIONS" on page 4.

Set up the unit in a location that meets the following requirements in order to ensure safe and proper operation.

- Environmental conditions:
  - Temperature: 5-40 °C
  - Humidity: 5–80 %RH (no condensation)
  - Maximum wet bulb temperature: 29 °C
  - Electromagnetic environment: See "Limits for electromagnetic compatibility (EMC)" on page 47.
- Place the unit with its rubber feet down and install on a level surface. Avoid vibrations.

- Avoid use in the following types of places because doing so could result in malfunction or other trouble:
  - Near equipment that generates high-frequency waves.
  - Where strong magnetic force or static electricity is present.
- Depending on the television broadcast frequency, uneven colors might appear on televisions that are used near this unit when its power is on. This is not a malfunction of either this device or the television. If this should happen, use the unit further from the affected device.
- Before packing the unit for relocation or transportation, for example, disconnect all cables and other devices. Not doing so could damage the connectors.

#### Internal hard disk drive

This unit has a built-in hard disk drive (HDD). This HDD is easily affected by impact forces, vibrations and changes in the environment, including the temperature, and this could affect video that is being recorded.

Please observe the following precautions.

- Do not subject the unit to vibrations or impacts.
- Place and use the unit on a level surface.
- Do not turn the unit off while its hard disk is being accessed.

#### **IMPORTANT NOTICE**

Long-term storage of recorded contents on the built-in HDD cannot be guaranteed. Moreover, as space becomes necessary, the oldest recordings will be erased automatically. We recommend that you use a LAN or USB drive to transfer important video and photo data for storage on a computer or DVD, for example.

#### **IMPORTANT NOTICE**

Hard disk drives eventually fail. Depending on use conditions, problems might start occurring in a few years. If recording or playback becomes impossible, contact the retailer where you purchased the unit or a contact on the back cover of this manual and request repair.

# **Built-in battery**

This unit has a battery to run the internal clock. If this battery dies, the correct time cannot be retained, and this will affect the time information of recorded images. We recommend changing the battery every five years before it dies. When changing the battery is necessary, contact the retailer where you purchased the unit or a contact on the back cover of this manual and request replacement.

#### Note about usable media

You can connect USB flash drives and USB hard drives to this unit. Format the media with this unit before recording.

#### Note about the built-in fan

The fan built into this unit has a limited lifespan. If it breaks, contact the retailer where you purchased the unit or a contact on the back cover of this manual and request repair.

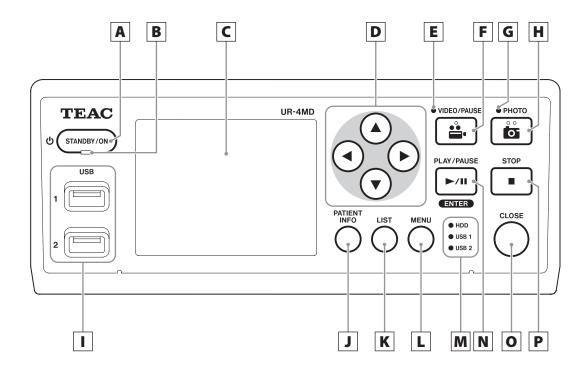

#### **A** STANDBY/ON button

Press to turn the unit on. The LCD display lights. When the power is on, press it to put the unit into energy-saving mode.

#### NOTE

- The unit will only turn on if the main power switch on the back of the unit is set to On (|).
- Press and hold for at least 1 second to shut the unit down.
- Press and hold for about 4 seconds to force the unit to shut down.

See "Turning the unit off" on page 14 for details.

### **B** STANDBY LED

Solid green: On Solid amber: Standby

# **C** LCD display

This shows input images (previews), playback images, status information and setting menus.

# D ▲, ▼, ◀, ▶ buttons

Use these to change and select menu items and to view recorded photos and videos.

# **E** VIDEO LED

Lit: Video being recorded Blinking: Video recording paused

# **F** VIDEO/PAUSE button

Press to start video recording.

Press this button during video recording to pause recording.

Press it again to resume recording.

#### NOTE

When video recording is paused, an index is created at that point.

#### **G** PHOTO LED

This lights when photos are being recorded.

### **H** PHOTO button

Use to record photos.

# I USB ports (USB 1/USB 2)

Connect USB flash drives and hard disk drives to these.

#### NOTE

Do not connect USB hubs.

# J PATIENT INFO button

Press to show patient information when, for example, you want to input or check it.

Press and hold for 1 second to toggle between the following options of how information is shown on an external monitor:

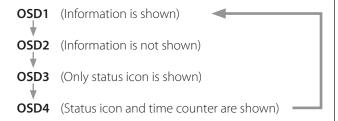

#### NOTE

If "Patient Info. Entry" is set to "Off", patient information will not be shown.

# **K** LIST button

Press to show the list of already recorded folders.

# L MENU button

Press to open the menu in order to make unit settings.

When the folder list is shown (see LIST button), press the MENU button to show a pop-up menu where you can copy, edit and delete folders.

### **M** Status LEDs

These show the access status of the internal HDD and drives connected to USB 1 and USB 2.

#### **Internal HDD**

| Solid green: | Normal                                                                                                    |
|--------------|----------------------------------------------------------------------------------------------------|
| Unlit:       | Error                                                                                                    |
| USB 1/2      |                                                                                                    |
| Solid green: | Device connection recognized<br>In this state, the device can also be<br>securely removed                                          |
| Amber:       | Writing or formatting (or device being connected) Important: Do not remove a USB storage device in this state – risk of data loss! |
| Unlit:       | No device                                                                                                    |

# N PLAY/PAUSE button ENTER button

Press to play a recorded file.

Press during video playback to pause playback. When making a menu setting, press to confirm the selected item.

# O CLOSE button

Press to end recording, playback, menu operations or searching and close the current patient folder.

#### NOTE

Press this button to close any open files and folders. Wait until the USB status LED lights green before you disconnect a USB storage device. Not doing so could damage recorded data.

# P STOP button

Press during video recording to stop recording. Press during video playback to stop playback.

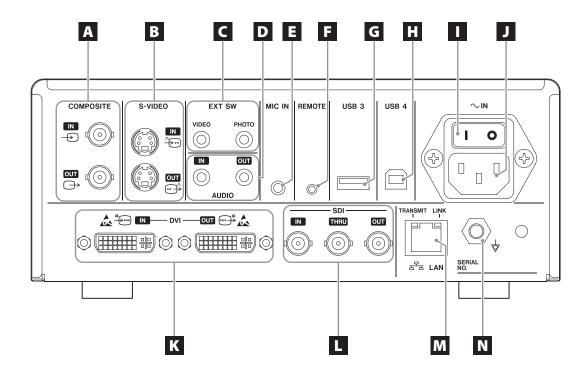

# **A** COMPOSITE input/output connectors

#### IN (→)

Input a Composite Video (NTSC/PAL) signal here. (BNC connector)

#### $OUT(\bigcirc)$

This outputs a Composite Video (NTSC/PAL) signal. (BNC connector)

# **B** S-VIDEO input/output connectors

#### IN ( <sup>4</sup> → )

Input an S-Video (NTSC/PAL) signal here. (S connector)

#### 

This outputs an S-VIDEO (NTSC/PAL) signal. (S connector)

# **External switch input connectors** (EXT SW)

Connect external VIDEO and PHOTO switches here. (3.5-mm stereo mini jacks)

# **D** AUDIO input/output connectors

#### IN

Input an audio signal here. (3.5-mm stereo mini jack)

#### OUT

This outputs an audio signal. (3.5-mm stereo mini jack)

# **E** MIC IN (input) connector

Connect a microphone here to input an audio signal. (3.5-mm mono mini jack)

#### NOTE

When using a stereo plug, make sure to input the mic sound through the left (L) channel.

### **F** REMOTE connector

Connect a TEAC/TASCAM RC-10 wired remote controller or TEAC/TASCAM RC-3F foot switch (sold separately) to use for controlling this unit. (2.5-mm minijack)

# **G** USB port (USB 3)

You can connect a USB keyboard, a card reader or a barcode reader to input patient information here. (USB 2.0 Type A)

Use a card reader or a barcode reader that has keyboard interface specifications.

For details, please contact TEAC or a TEAC distributor.

#### NOTE

USB hubs cannot be connected here.

# H USB port (USB 4)

Use to access data on this unit from an external device (when set to USB Mass Storage) or to control this unit with commands from an external device (when not set to USB Mass Storage).

To control this unit with commands, you must create a communication program. For details, please contact TEAC or one of the TEAC distributors. (USB 2.0 Type B).

#### NOTE

USB hubs cannot be connected here.

# Main power switch

Use to enable/disable power supply to the unit. This switch needs to be in the On position (|) in order for the front-panel STANDBY/ON button to operate.

# Power cord connector (~IN)

Connect the included power cord here. Always connect the power cord to a grounded power outlet.

# **K** DVI input/output connectors

IN (<sup>#</sup>→····)

Input a DVI (DVI-D) video signal here.

This outputs a DVI (DVI-D) video signal.

#### **L** SDI connectors

Input an SDI video signal here. (BNC connector)

This passes through input SDI video signals. (BNC connector)

#### **OUT**

This outputs an SDI video signal. (BNC connector)

#### M LAN connector

Use to connect the unit to a network. Follow the instructions provided by the network administrator regarding connections and settings. (10BASE-T/100BASE-TX/1000BASE-T (RJ-45))

#### **LINK LED**

This lights when a link pulse is detected.

### **TRANSMIT LED**

This blinks during transmission.

# N Potential equalization connector (♦)

Use to connect a potential equalization cable with a connector that complies with DIN 42801.

When using this in combination with other medical equipment, connect the devices using dedicated cables.

# IMPORTANT NOTICE

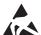

Connectors that display this mark are susceptible to internal damage from static electricity. Be careful not to touch the connector contact points with bare hands.

# Preparations before turning the power on

# **Connecting the input cables**

This unit has S-VIDEO and COMPOSITE VIDEO standard video input connectors and DVI and SDI high definition video input connectors.

Connect input cables to the connectors that you will use.

# Connecting the output cables

This unit has S-VIDEO and COMPOSITE VIDEO standard video output connectors and DVI and SDI high definition video output connectors.

In connection example 1 below, input images cannot be seen on the monitor when this unit is off.

If connected as shown in example 2, input images can be seen on the monitor even when this unit is off.

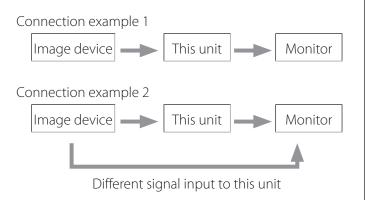

# **Connecting the audio input**

This unit has an audio input connector. Connect the audio input connector as necessary.

For SDI audio, this can be used together with the SDI video input connector.

For details, see the "Audio IN" menu item (page 33).

# **Connecting the audio output**

This unit has an audio output connector. Connect the audio output connector as necessary.

For SDI audio, this can be used together with the SDI video output connector.

# **Connecting external switches**

This unit has connectors for external switches (EXT SW). Connect external switches as necessary (see page 16).

# **Connecting recording devices**

#### Recording to a USB storage device

Connect the USB storage device to the USB 1 or USB 2 port on the front of the unit. When the USB storage device is on, the corresponding LED lights green.

To disconnect it, press the CLOSE button. Disconnect it after the corresponding USB LED stops blinking (becomes lit green again).

For details about settings, see "Determining where to save recorded data" on page 16 and "Record To" on page 34.

#### Recording to a network

Use a cable to connect to the communication network. For details about settings, see "Network Options" on page 39.

# Connecting the power cord

# **A** CAUTION

Only connect this unit to a mains voltage of AC 100–240 V  $\pm$ 10% (50/60 Hz). Any other power supply could cause fire or electric shock.

Always use isolation transformers in order to prevent electric shocks.

The power cord has a three-pronged plug. In order to assure safe use, do not connect it to a two-pronged (ungrounded) outlet.

For USA:

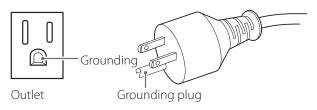

For Europe:

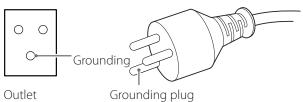

When operating the UR-4MD in the UK:

Use a power cord conforming to BS1363 with a 3A fuse.

# **Basic operations**

# **Turning the unit on**

1 Set the main power switch on the back of the unit to the on ( | ) position.

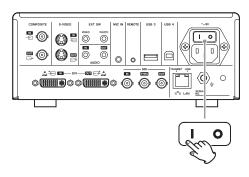

# 2 Press the STANDBY/ON button on the front of the unit.

The LCD display on the front of the unit lights, and "Starting..." appears.

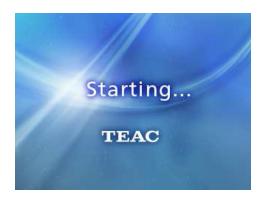

After the unit starts, the input video is shown. If there is no input, a black background will be shown.

When the front panel LCD shows text about various status items, the unit is ready for the next user operation.

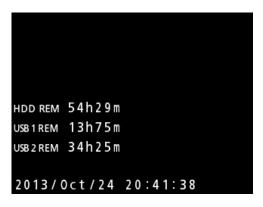

• If video is being input, that video will appear in the background.

# **Turning the unit off**

#### IMPORTANT NOTICE

Before turning the unit off (standby or energy-saving mode):

- Stop recording
- End access to all media (make sure the USB status LED for connected memory devices lights green)

Shutdown procedures will be conducted if the power is suddenly interrupted, but data preservation cannot be guaranteed. In particular, turning the power off while any media is being accessed could damage data, making it unusable.

To put the unit into energy-saving mode:
 Press the STANDBY/ON button briefly.

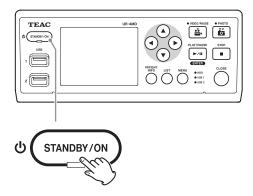

 To put the unit into standby: Press the STANDBY/ON button for about one second.

# **Energy-saving mode (Power save)**

In this mode, the unit stays ready while conserving energy. This is useful if you want to be able to use the unit sometime soon without waiting.

• In energy-saving mode, the fan will continue to turn.

### Standby (Shutdown)

This turns the unit off. Restarting the unit will take about 30 seconds.

# When the unit will not be used for a long time

If this unit will not be used for a long time, follow the procedures below to switch the unit off.

- 1. Press and hold the STANDBY/ON button on the front panel to put the unit into standby.
- 2. Set the main power switch on the rear panel to the Off position (○).
- The STANDBY LED stays lit for a few minutes after the main power has been turned off because of the short-term power retention function for use during power outages. When this reserve power is depleted, the STANDBY LED will extinguish.

# **Basic menu operation**

1 Press the MENU button to open the main menu.

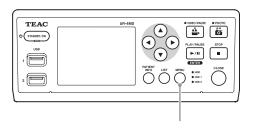

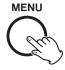

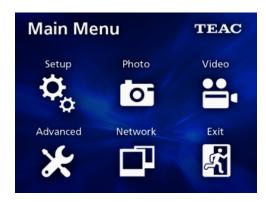

- 2 Use the ▲, ▼, ◀ and ▶ buttons to change the selection.
- 3 Press the ENTER button to open the selected menu.
  - To return to the previous screen, press the MENU button.
- 4 To close the Main Menu, press the CLOSE button, or press the ENTER button when "Exit" is selected.

# Formatting recording media

#### IMPORTANT NOTICE

Be aware that doing this will erase all the data on the selected medium.

If the internal HDD is selected, the data on the hard disk in this unit will be erased.

- 1 Press the MENU button to open the Main Menu.
- 2 Select "Advanced" → "Format Recording Device".

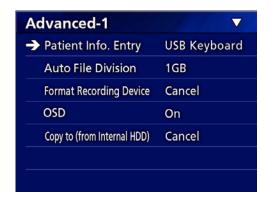

**3** Select the medium you wish to format and press the ENTER button.

#### USB1

Format the medium connected to USB port 1.

#### USR2

Format the medium connected to USB port 2.

#### **HDD**

Format the internal hard disk.

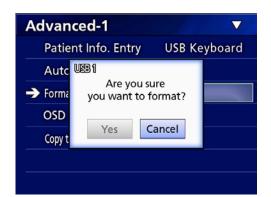

4 Select "Yes" to start formatting.

# Recording

# **Determining where to save recorded data**

Before starting recording, set where recording data will be saved.

- The unit always records to the internal HDD.
- Depending on the setting, the unit is able to record simultaneously to the internal HDD, to USB 1, USB 2 and to the network.

# To record to a USB storage device

- 1 Press the MENU button.
- 2 Select "Setup" → "Record To".
- **3** Select one of the following settings.

#### USB1 + USB2

Record the same data to both USB 1 and USB 2.

#### USB<sub>1</sub>

Record to only USB 1.

#### USB<sub>2</sub>

Record to only USB 2.

- Recording will be made from the image at the time a device is connected to the corresponding USB port.
   Recorded images from before the connection was made will not be transferred to the connected device.
- Do not connect or disconnect USB storage devices while recording. Doing so could result in the loss of not only the data being recorded, but also data that has already been recorded. Furthermore, doing this could cause other malfunction.

#### To record to a network

- 1 Press the MENU button.
- 2 Select "Network" → "Mode Select" and set the desired network mode.

#### **CIFS** client

This unit will be a CIFS client, and recordings will be saved to the network share configured in the CIFS client settings.

#### **FTP client**

This unit will be an FTP client, and recordings will be saved to the FTP server.

# Making external switch settings (video)

You can connect external switches to the EXT SW connectors on the rear panel and use them to control this unit.

- 1 Press the MENU button.
- 2 Select "Video" → "Ext. Switch Trigger".
- 3 Set the desired operation.

For details, see "Ext Switch Trigger" in "Video Options" on page 35.

#### NOTE

There are no external switch settings for still images.

# **Recording video**

 Press the VIDEO/PAUSE button on the front panel to start recording video.

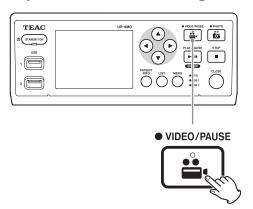

- Press the VIDEO/PAUSE button again to pause recording.
- Press the STOP button to stop video recording.
- If recording is started before patient information is input, the video will have no patient information. If patient information is necessary, refer to "Inputting patient information" on page 18, and input patient information before you start recording video.
- To disable on-screen information while recording video, press and hold the PATIENT INFO button. Or set "OSD" accordingly (see "OSD" on page 36).

During video recording, the following will occur.

- If video is being input, that video will appear in the background.
- During video recording, the VIDEO LED above the VIDEO/PAUSE button will light amber.
- A status icon will appear at the top right of the display.
- While capturing video recording, you can press the PHOTO button to take a photo.

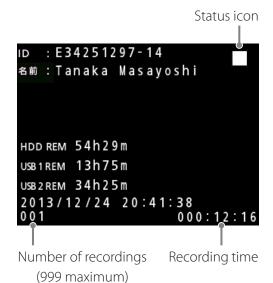

#### Icons that appear during recording

| lcon | Explanation                               |
|------|-------------------------------------------|
|      | Stopped                                   |
|      | Video being recorded                      |
|      | Paused during video recording             |
|      | Photo taken while video recording stopped |
|      | Photo taken while recording video         |
|      | Photo taken while video recording paused  |

#### NOTE

When recording for a long time, the file will automatically be divided. The division size depends on the setting (see page 36).

Even if a file has been divided, the recording can be played back on this unit without interruption.

# **Taking photos**

 Press the PHOTO button on the front of the unit to take a photo.

The PHOTO LED above the PHOTO button lights amber briefly.

A camera icon briefly appears at the top right of the display.

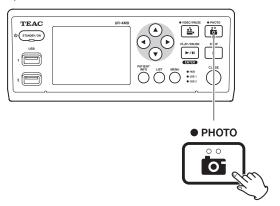

 If a photo is taken before patient information is input, the photo will have no patient information. If patient information is necessary, refer to "Inputting patient information" on page 18, and input patient information before you take a photo.

#### Icon that appears when taking a photo

| lcon | Explanation       |
|------|-------------------|
|      | Photo being taken |

# Inputting patient information

A USB keyboard, card reader or barcode reader is necessary to input patient information.

• Refer to "Patient Info. Entry" on page 35 and set up the input device being used.

# Inputting patient information with a keyboard

You can use a USB keyboard connected to the USB 3 port on the back of the unit to input patient information. Use the USB keyboard to input the ID, name, sex and birth date of the patient.

# 1 Press the PATIENT INFO button.

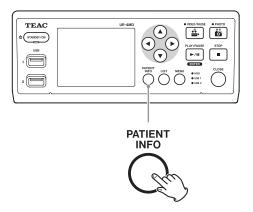

# **2** Use the keyboard to input the information.

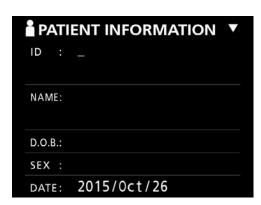

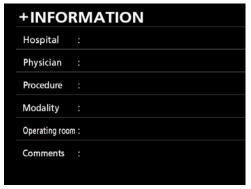

Hospital, Procedure, Modality and Operation Room are immediately retained internally. Erase item information that is not needed.

# 3 Press the ENTER button to confirm.

#### **Buttons and corresponding USB keyboard keys**

| Operation                          | Button                | <b>USB</b> keyboard   |
|------------------------------------|-----------------------|-----------------------|
| New patient                        | PATIENT INFO          | F10                   |
| Move to field above                | <b>A</b>              | ↑ (up-arrow)          |
| Move to field below                | ▼                     | <b>♦</b> (down-arrow) |
| Move cursor left                   | ◀                     | ← (left-arrow)        |
| Move cursor right                  | <b>•</b>              | → (right-arrow)       |
| Confirm and enable recording       | ENTER                 | ENTER<br>F1           |
| Close the screen                   | CLOSE<br>PATIENT INFO | ESC                   |
| Delete character at cursor         | _                     | DEL                   |
| Delete character to left of cursor | _                     | Backspace             |
| Character input                    | _                     | Character code        |

#### NOTE

- If you do not press the front panel ENTER button or keyboard ENTER key, the input value will not be confirmed.
- Only English letters and numerals can be input.
- Use a keyboard according to the "Language" setting.
- Only IBM/Windows compatible USB keyboards are supported. Mac keyboards, for example, cannot be used with this unit.

# Canceling the input of patient information

On the patient information input screen, press the CLOSE or PATIENT INFO button.

# Inputting patient information with a card/barcode

You can connect a card reader or a barcode reader to the USB port 3 on the rear panel of the unit to input patient information.

# 1 Press the PATIENT INFO button.

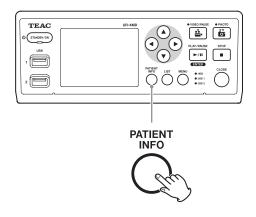

- 2 Read the card/barcode.
- 3 Press the ENTER button to confirm and enable video recording.

#### NOTE

- If you do not press the front panel ENTER button, the input value will not be confirmed.
- Only English letters and numerals can be input.
- Characters other than English letters and numerals cannot be shown properly.

# Selecting how information is shown on an external monitor

Press and hold the PATIENT INFO button for 1 second to toggle between the following options of how information is shown on an external monitor:

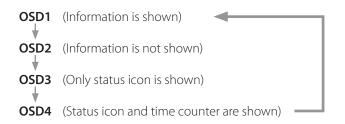

# **Exiting recording mode**

Press the CLOSE button to clear the patient information and exit recording mode.

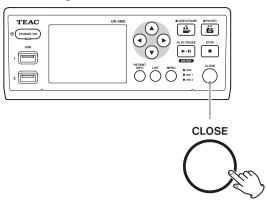

Videos and photos from before pressing the CLOSE button will be stored in the same folder. The maximum number of images, including both still and video images, in one folder is 999. If this number is reached and you want to record further, press the CLOSE button to end recording once. When recording is next started, a new folder will be created.

# Precautions when removing USB storage devices

After pressing the CLOSE button to stop recording video or photos, do not immediately disconnect the USB storage device because the unit continues writing to the device for some time.

Disconnecting a USB storage device when writing could cause some of the recorded images and management files to be damaged, resulting in the loss of image data. Follow these procedures when disconnecting USB storage devices:

# 1 Press the CLOSE button to stop recording and wait until all the status LEDs light green.

Depending on the recording time, several minutes might pass before they all light green.

2 After confirming that all LEDs are lit green, press the LIST button and confirm that the recorded images are at the very top of the list.

- 3 Confirm that the playback device shown at the bottom left corner of the display is a USB storage device (USB1 or USB2).
- 4 Confirm that you can play back recorded images.
- **5** Press the CLOSE button to stop playback.
- 6 After the playback icon disappears from the display, disconnect the USB storage device.

# Playing the newest video/photo

Press the front panel PLAY/PAUSE button to play back the most recently recorded data.

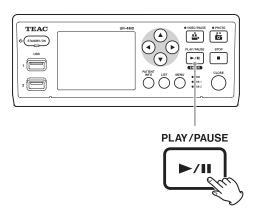

#### Icons that appear during playback

| lcon             | Explanation                                                   |
|------------------|---------------------------------------------------------------|
| $\triangleright$ | Ordinary video playback                                       |
|                  | Playback paused                                               |
| DD2              | 1, 2, 3, 4 or 5 appears depending on the video playback speed |
|                  | Photo being shown                                             |

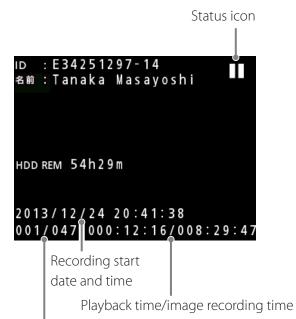

Playback image number/total number of images in folder

#### IMPORTANT NOTICE

The newest video/photo can only be played immediately after starting up or immediately after recording.

Opening the list or starting playback will change the playback folder.

# **Playback operations**

# Playing and pausing

Press the PLAY/PAUSE button.

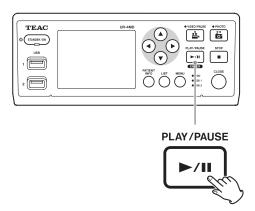

- During ordinary video playback, this pauses playback.
- At all other times, this starts ordinary playback (normal 1× speed).
- When viewing a photo, this does nothing.

# **Stopping**

During playback, press the CLOSE or STOP button to stop playback.

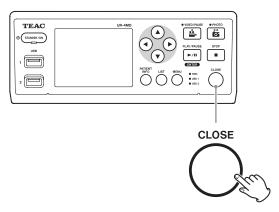

# **Changing playback speed**

During video playback, press the ▶ button to increase the playback speed one level at a time.

Press the ◀ button to decrease the playback speed one level.

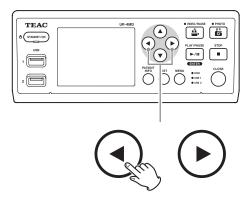

#### NOTE

- This unit does not have a "rewind" function.
- When playing back at high speed, the video could become irregular. If this happens, restart normal playback and try again.

# Jumping to an index

When viewing video, press and hold the button to jump to the next index and play the video from there. If there are no more indexes until the end of the video, this will jump to the end of the video and pause playback instead.

Press and hold the ◀ button to jump to the previous index and play the video from there.

If there are no more indexes until the beginning of the video, this will jump to the beginning of the video and play the video from there.

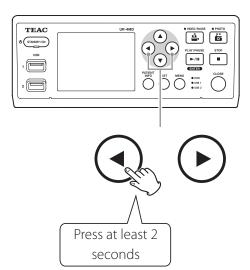

# Moving to the next recorded file

When viewing photos or when video playback ends, press the **A** button to move to the next file.

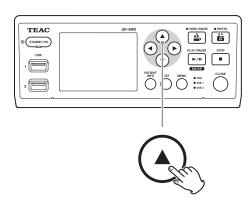

Press the ▼ button to move to the previous file.

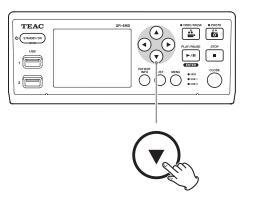

# Moving to the next folder

During playback or when playback is paused, press the **\( \)** button for at least two seconds to move to the next folder.

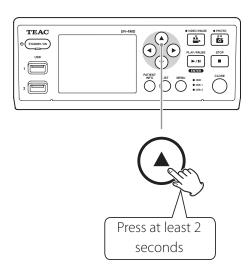

Press the ▼ button for two or more seconds to move to the previous folder.

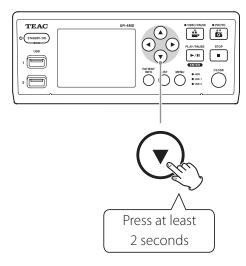

# **Audio during playback**

Audio is played only during ordinary playback.

#### NOTE

Audio is not played during high-speed playback.

# Showing and playing back files in a list from the most recent folder

Press the LIST button or the USB keyboard F3 key to show the recording data in the most recently dated folder.

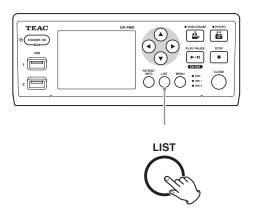

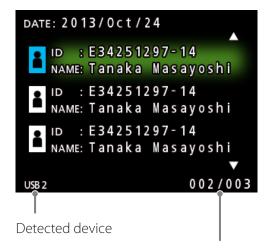

Current folder number/total number of folders

# Searching for files by condition and playing them back

#### NOTE

If "Patient Info. Entry" is set to "Off", the search function cannot be used.

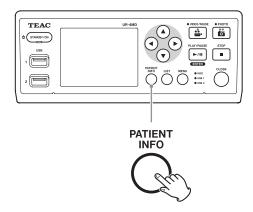

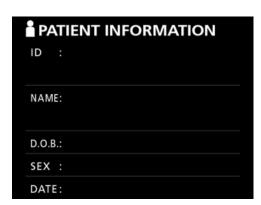

# **Searching by ID**

- 1 Press the PATIENT INFO button.
- 2 Move the cursor to the ID field.
- 3 Use a USB keyboard to input the ID.
- 4 Press the LIST button or the USB keyboard F3 key to start searching.

# **Searching by name**

- 1 Press the PATIENT INFO button.
- 2 Move the cursor to the NAME field.
- 3 Use a USB keyboard to input the name.
- 4 Press the LIST button or the USB keyboard F3 key to start searching.

```
ID : E34251297-14
NAME: Tanaka Masayoshi

2013/Aug/25 19:46:50
2013/Jul/13 09:32:40

→ 2013/Jul/05 10:15:02
2013/May/08 19:25:26
2013/Apr/21 15:42:53
2012/Aug/25 19:46:50

USB2 002/003
```

# Searching by date

- 1 Press the PATIENT INFO button.
- 2 Move the cursor to the DATE field.
- 3 Use a USB keyboard to input the date.
- 4 Press the LIST button or the USB keyboard F3 key to start searching.

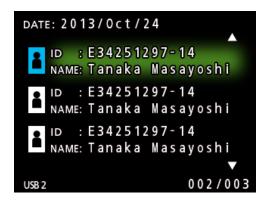

#### **Buttons and corresponding USB keyboard keys**

| Operation                          | Button                | USB keyboard          |
|------------------------------------|-----------------------|-----------------------|
| New patient                        | PATIENT INFO          | F10                   |
| Move to field above                | <b>A</b>              | ↑ (up-arrow)          |
| Move to field below                | ▼                     | <b>↓</b> (down-arrow) |
| Move cursor left                   | ◀                     | ← (left-arrow)        |
| Move cursor right                  | <b>•</b>              | → (right-arrow)       |
| Confirm and record                 | ENTER                 | ENTER<br>F1           |
| Close the screen                   | CLOSE<br>PATIENT INFO | ESC                   |
| Delete character at cursor         | _                     | DEL                   |
| Delete character to left of cursor | _                     | Backspace             |
| Character input                    | _                     | Character code        |
| Start search                       | LIST                  | F3                    |
|                                    |                       |                       |

# Changing the device used for searching (playback)

On the search result screen, press the  $\blacktriangleleft$  or  $\blacktriangleright$  button, or the USB keyboard  $\blacktriangleleft$  or  $\rightarrow$  key to change devices in the following order.

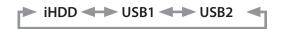

# Managing recorded files

# Saving already recorded photos/videos on an external device

You can use this unit to copy data recorded on it to an external device. Use the "Copy to (from iHDD)" function on the "Advanced-1" screen (page 36).

#### Copying to USB 1 or USB 2

- 1 Press the MENU button.
- 2 Select "Advanced".
- 3 Select "Copy to (from iHDD)".
- 4 Select "USB1" or "USB2".
- 5 Select the order to copy folders.

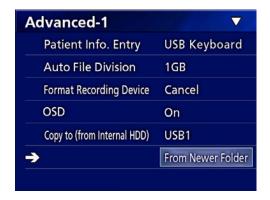

#### NOTE

- All videos and images stored on the UR-4MD will be copied to the selected device. To copy specified folders only, use the list screen ("Copying a specified folder" on page 27).
- Selecting individual files for copying is not possible.
- Confirm that the copy destination has enough open space.

If the internal HDD contains a large amount of data, copying could require several hours.

We recommend that you copy when you do not need to use the unit for extended periods.

# Copying to an FTP server

- 1 Press the MENU button.
- 2 Select "Advanced".
- 3 Select "Copy to (from iHDD)".
- 4 Select "Network (FTP)".
- **5** Select the order to copy folders.

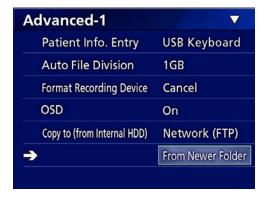

#### NOTE

For details about FTP server settings, see "FTP Client" in "Mode Select" on page 39.

# Copying to a CIFS server

- 1 Press the MENU button.
- 2 Select "Advanced".
- **3** Select "Copy to (from iHDD)".
- 4 Select "Network (CIFS)".
- **5** Select the order to copy folders.

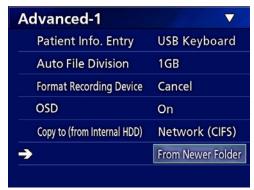

#### NOTE

For details about CIFS server settings, see "CIFS Client" in "Mode Select" on page 39.

# Copying a specified folder

1 Press the LIST button to open the list.

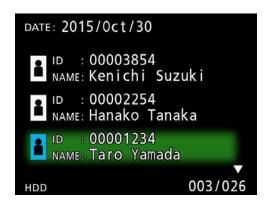

- If the internal HDD list is not shown, use the ←
  and → buttons to set the searched (playback)
  device to "HDD".
- 2 Use the ↑ and ↓ buttons to select the folder you want to copy, and press the MENU button.

A pop-up menu appears.

3 Use the ↑ and ↓ buttons to select "Copy", and press the ENTER button.

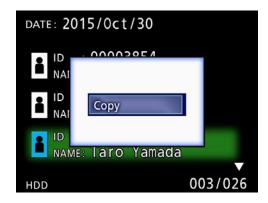

This opens the "Destination" pop-up menu.

4 Use the ↑ and ↓ buttons to select the copy destination, and press the ENTER button.

Devices to which copying is currently possible are shown as copy destinations.

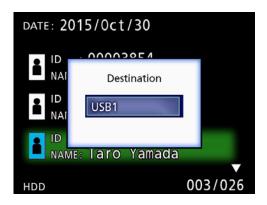

5 When a confirmation dialog appears, press the ← button to select "Yes", and then press the ENTER button.

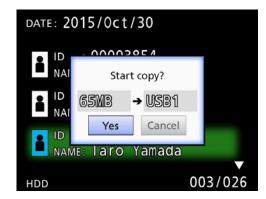

• Copying cannot be started if the copy destination does not have enough open space.

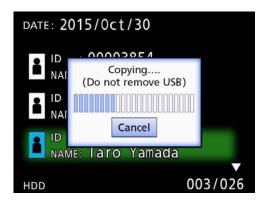

• You can cancel copying while in progress by pressing the ENTER button.

6 When the "Copy completed!" message appears, press the ENTER button to return to the list.

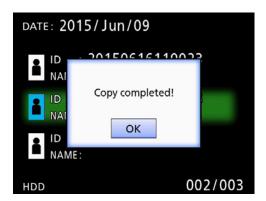

# **Editing information for existing folders**

1 Press the LIST button to open the list.

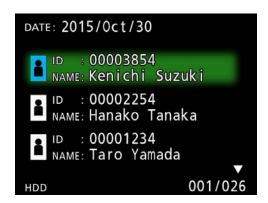

2 Use the ↑ and ↓ buttons to select the folder with information you want to edit, and press the MENU button.

A pop-up menu appears.

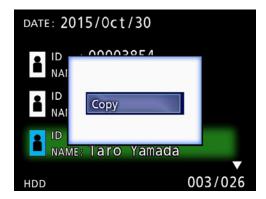

3 Use the ↑ and ↓ buttons to select "Edit", and press the ENTER button.

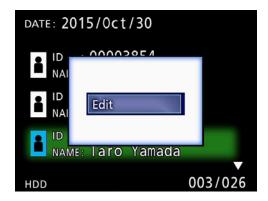

The PATIENT INFORMATION screen for the folder opens.

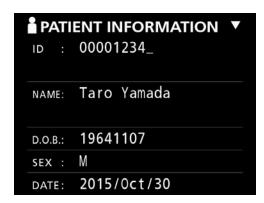

4 Change the folder information, and press the ENTER button.

A confirmation dialog appears.

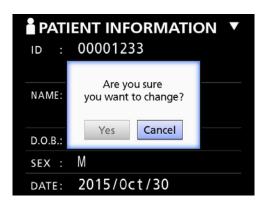

Select "Yes" and press the ENTER button to save the edited information.

#### IMPORTANT NOTICE

When being used as USB Mass Storage or on a network, editing folder information might not be possible. In this case, set the network mode to "Off" (see "Network Options" on page 39).

# **Deleting data for existing folders**

1 Press the LIST button to open the list.

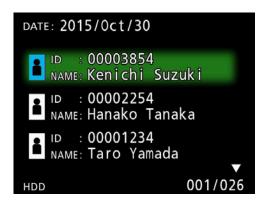

2 Use the ↑ and ↓ buttons to select the folder to delete, and press the MENU button.

A pop-up menu appears.

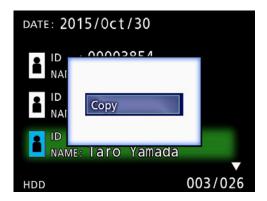

3 Use the ↑ and ↓ buttons to select "Delete", and press the ENTER button.

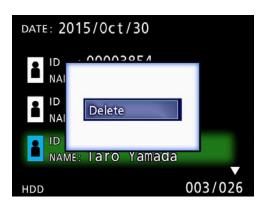

A confirmation dialog appears.

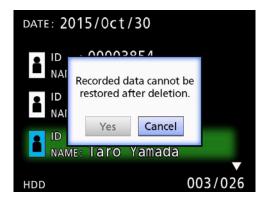

# 4 Select "Yes" and press the ENTER button.

A confirmation dialog appears again.

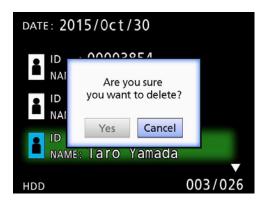

# 5 If you are sure that deletion is okay, select "Yes" and press the ENTER button.

The selected folder data will be deleted.

#### **IMPORTANT NOTICE**

- Deleted data cannot be restored. Be careful when using this function.
- When being used as USB Mass Storage or on a network, deleting folder information might not be possible. In this case, set the network mode to "Off" (see "Network Options" on page 39).

# Folder structure used for recorded videos/photos

A folder is created for each patient with information input. The folders are named in the following format using the year, month, day, hour, minute, second and ID.

yymmddhhmmss\_ID

#### NOTE

If the ID has a character that cannot be used in the file name, that character will be replaced with a hash symbol (#).

Folder information is updated when recording is completed (when the CLOSE button is pushed to end the recording session).

#### **Folder structure**

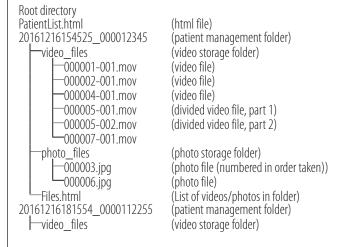

# Viewing recorded videos/photos on a computer (using HTML file on media)

Recorded videos/photos and information about folders can be viewed using an internet browser on a computer. Open the file "PatientList.html" for this purpose.

#### List of recorded folders

The unit creates an HTML list (PatientList.html) of the folders recorded on the internal HDD.

In addition, when copying data to an external USB storage device, an HTML list (PatientList.html) of the folders is created on that device.

#### UR-4MD Folder List (Patient) Total 3 folder ID D.O.B. Num of No Date Name Sex image 2014/May/29 1 00001206 Tanaka Masayoshi 1950-Jun-18 M 6 1955-Mar-19 2014/May/28 M 00002457 Yamada Taro 1 3 2014/May/25 Suzuki Hanako 1960-Dec-25 00001822 F 4 **100%**

| No:           | Folder number on media<br>They are shown in the order copied.                   |
|---------------|---------------------------------------------------------------------------------|
| Date:         | Recording date                                                                  |
| ID:           | Patient ID (link to list of videos/photos in folder)                            |
| Name:         | Patient name (link to list of videos/photos in folder)                          |
| D.O.B.:       | Patient date of birth (stored character string shown as is)                     |
| Sex:          | Patient sex                                                                     |
| Num of image: | Number of videos/photos in the folder (link to list of videos/photos in folder) |

# List of videos/photos in folder

Click a patient ID or Name in the Folder List to show the list as follows.

# Video/Photo List

Folder : 00001206

Date/Time: 2016/03/22 12:21:38

ID : 00001206

Name : Nakamura Masayoshi

D.O.B. : 1966-06-18

Sex : M

Num of image: 6

| No | File           | Size (Byte) | Length   |
|----|----------------|-------------|----------|
| 1  | 000001-001.mov | 14,420,173  | 00:00:09 |
| 2  | 000002-001.mov | 15,204,545  | 00:00:08 |
| 3  | 000003.jpg     | 221,841     | Photo    |
| 4  | 000004.jpg     | 91,937      | Photo    |
| 5  | 000005.jpg     | 159,773     | Photo    |
| 6  | 000006-001.mov | 35,745,617  | 00:00:25 |

| No:          | Number of video/photo in folder, divided videos are shown with a hyphen (–) |
|--------------|-----------------------------------------------------------------------------|
| File:        | File name (link)                                                            |
| Size (Byte): | Actual file size                                                            |
| Length:      | Recording time or "Photo", divided videos are shown with a hyphen (–)       |

# **General settings**

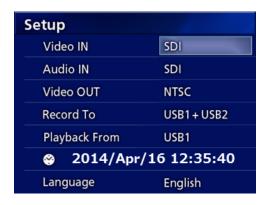

Move the cursor to the item to be set, and press the ENTER button to enable the item to be changed.

#### Video IN

#### Automatic video input switching is supported

When video signal input is detected, the video input will automatically be switched. When multiple video signals are input, the unit will switch to the video input with the highest priority.

The input video signal is detected in the following order.

Set the video input with the highest priority.

For example, if "Video IN" is set to "DVI", the priority will be as follows.

- If the video input is COMPOSITE, it will not switch to S-VIDEO.
- If the video input is S-VIDEO, it will not switch to COMPOSITE.
- Moreover, video input will not switch during recording.

#### Manual video input switching

When not recording or playing back, press and hold the  $\blacktriangle$  or  $\blacktriangledown$  button to search for a different input connector that has a video signal and switch to it. If no video signal input is found, nothing will change.

#### **Audio IN**

Set the audio input with the highest priority.

SDI

AUDIO

MIC

#### **Automatic audio input switching**

When audio input is detected together with video input, it will automatically be switched.

The audio input signal is detected in the following order.

For example, if the setting is AUDIO, the priority will be as follows.

- Presence of a digital signal is detected for SDI, and connected plugs are detected for the AUDIO and MIC input jacks.
- Moreover, audio input will not switch during recording.
- SDI audio can only be selected when the video input is SDI
- SDI audio will only function when using SDI video input. Moreover, if the video input is an SDI signal with embedded audio data, SDI audio will be set and cannot be changed (AUDIO and MIC cannot be used).

#### Video OUT

This sets the resolution of the output video signal when there is no input video signal.

| NTSC:      | Output from COMPOSITE and S-VIDEO OUT connectors |
|------------|--------------------------------------------------|
| PAL:       | Output from COMPOSITE and S-VIDEO OUT connectors |
| 1024x768:  | Output from DVI OUT connector                    |
| 1920x1080: | Output from DVI and SDI OUT connectors           |

• During playback, the set video resolution will be output if it is different from the playback image even if there is an input video signal.

#### **Record To**

Use this to set the USB connector to which further recording devices are connected.

USB1 + USB2

USB1

USB2

- The unit always records to the internal HDD.
- When set to USB1 + USB2, the same video/photo is recorded to both. However, it is possible to use only one USB storage device with this setting.

# **Playback From**

This sets the playback device.

USB1

USB2

Internal HDD

• If the set device is not available during playback, the unit will check the connections in the order above and search for a device.

#### Clock

This shows the current date and time.

The selected element (cursor location) appears highlighted.

| <b>⋖</b> , ▶:         | Move the cursor to the previous/next element. |
|-----------------------|-----------------------------------------------|
| <b>▲</b> , <b>▼</b> : | Increase or decrease the element's value.     |
| ENTER:                | Confirm the set date and time.                |
| MENU:                 | Cancel the date and time change               |

#### Note

This unit's built-in clock will not always stay accurate. We recommend checking and adjusting the time setting on a regular basis.

# Language

Set the language used by the menus.

| English  | Italiano | Português |
|----------|----------|-----------|
| 日本語      | Español  | Türkçe    |
| Français | 한국어      |           |
| Deutsch  | 中文       |           |

# **Photo Options**

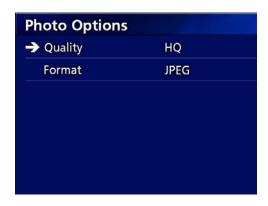

# Quality

Use to set the quality of photos taken.

| HQ: | High quality                      |
|-----|-----------------------------------|
| SQ: | Standard quality                  |
| EQ: | Economy quality (small file size) |

#### **Format**

| JPEG:           | JPEG compression                                                                                                    |
|-----------------|----------------------------------------------------------------------------------------------------|
| JPEG (info on): | JPEG compression<br>The following folder information is embed-<br>ded at the top of photos:<br>Date, ID, Name, Date of birth, Sex, Hospital,<br>Physician |
| DICOM (.dcm):   | DICOM file format (photo is JPEG format)                                                                                                    |

#### **IMPORTANT NOTICE**

Uncompressed DICOM photos are not supported. Only JPEG-compressed photos are supported.

# **Video Options**

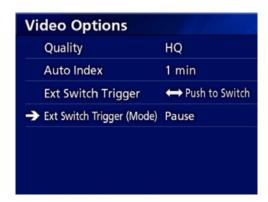

# Quality

Use to set the quality of video recorded.

| HQ: | High quality                      |
|-----|-----------------------------------|
| SQ: | Standard quality                  |
| EQ: | Economy quality (small file size) |

#### **Auto Index**

Use to set how indexes are added to videos during recording.

| Off:                 | Indexes are not added.                                                                              |
|----------------------|----------------------------------------------------------------------------------------------------|
| 1 min:               | An index is added every minute.                                                                     |
| 5 min:               | An index is added every 5 minutes.                                                                  |
| 10 min:              | An index is added every 10 minutes.                                                                 |
| 20 Even Per<br>File: | After a video is recorded, the recording is divided into 20 equal intervals, and indexes are added. |

# **Ext Switch Trigger**

Use to set the operation of an external switch connected to EXT SW.

| Push to Switch: | Press to alternately start and pause/<br>stop recording. Whether recording stops<br>or pauses depends on the "Ext Switch<br>Trigger (Mode)" setting. |
|-----------------|----------------------------------------------------------------------------------------------------|
| Hold to Record: | Record while pressing.                                                                                                    |

# Ext Switch Trigger (Mode)

Use to set whether recording pauses or stops when using an external switch.

| Pause: | Record <-> Pause<br>One large file is created.         |
|--------|--------------------------------------------------------|
| Stop:  | Record <-> Stop<br>Multiple smaller files are created. |

# **Advanced-1**

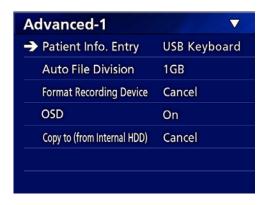

#### **Patient Info. Entry**

Select the device to use for inputting patient information. (This setting is only applied to patient information input.)

| Off:                | Patient information will not be input.                                                                                                    |
|---------------------|----------------------------------------------------------------------------------------------------|
| USB Keyboard:       | Enables use of a USB keyboard for patient information input.                                                                                                    |
| Card/Barcode Reader | : Enables use of a USB card/barcode<br>reader for patient information input.<br>When this setting is used, the follow-<br>ing character range setting screen will<br>appear. Make settings for each range of<br>information. |

- Enhanced standard US layout keyboards are supported.
- Connect USB devices for patient information input to the USB 3 port on the back of the unit.

When using magnetic cards/barcodes, set the range of the characters to be read.

| Car      | d/Barcode Reader (start | t-End Parameter) |
|----------|-------------------------|------------------|
| <b>→</b> | ID (Start - End)        | 000-000          |
|          | NAME (Start - End)      | 000-000          |
|          | D.O.B. (Start - End)    | 000-000          |
|          | SEX (Start - End)       | 000-000          |
|          | Show All Info           |                  |
|          |                         |                  |
|          |                         |                  |

#### **Settings**

Range settings are from the position of the first character (Start) to the position of the last character (End). If only one character is used, the Start and End values are the same.

| ID:            | Set the character range used for the ID                                 |  |
|----------------|-------------------------------------------------------------------------|--|
| Name:          | Set the character range used for the name                               |  |
| D.O.B.:        | Set the character range used for the date of birth                      |  |
| Sex:           | Set the character range used for the sex                                |  |
| Show All Info: | On this screen, all the data input by the card/barcode reader is shown. |  |

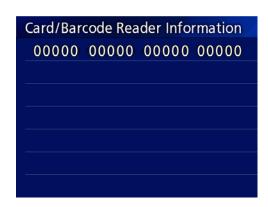

#### **Auto File Division**

Set the file size for automatic file division used when recording video.

4 GB

1 GB

- Division is necessary due to file system limitations.
   When using FTP transmission, smaller files are more efficient
- Depending on the video quality setting and the resolution of the input video signal, the actual file division size could become smaller than this setting.

# **Format Recording Device**

Use this to format (initialize) the recording device (media). Cancel

USB1

USB2

iHDD

#### IMPORTANT NOTICE

Formatting a device will erase all recorded data on it. Be aware that this cannot be undone.

#### **OSD**

Set how information is shown on an external monitor (OSD: on-screen display of patient information, remaining capacity, time, etc.).

| ON:           | Information is shown                  |
|---------------|---------------------------------------|
| OFF:          | Information is not shown              |
| ICON:         | Only status icon is shown             |
| ICON + TIMER: | Status icon and time counter is shown |

You can also press and hold the PATIENT INFO button to instantly toggle between the available options (see "PATIENT INFO button" on page 9).

# **Copy to (from iHDD)**

Use to copy recorded videos/photos from the internal HDD to a different location (see page 26). Select the copy destination device:

Cancel

USB1

USB2

Network (FTP)

Network (CIFS)

After selecting the device, the following options are shown in the line below.

Selecting an option will start copying.

| From Older Folder: | All data will be copied starting with the oldest folder. |
|--------------------|----------------------------------------------------------|
| From Newer Folder: | All data will be copied starting with the newest folder. |

# **Advanced-2**

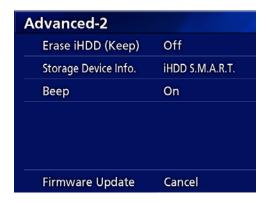

# **Erase iHDD (Keep)**

Set how data is erased from the internal HDD. Data will be erased according to this setting when the unit is started.

| Off:                | Do not erase. Recording will become impossible when the HDD becomes full.       |
|---------------------|---------------------------------------------------------------------------------|
| Keep 200 GB:        | Folders will be erased from oldest first so that about 200 GB of data remain.   |
| Keep 100 GB:        | Folders will be erased from oldest first so that about 100 GB of data remain.   |
| Keep 50 GB:         | Folders will be erased from oldest first so that about 50 GB of data remain.    |
| Keep Last 24 Hours: | Folders that are more than 24 hours old (from recording start time) are erased. |
| Keep Last 7 Days:   | Folders that are more than 7 days old (from recording start time) are erased.   |
|                     |                                                                                 |

# **IMPORTANT NOTICE**

Turn the unit off once per day rather than always keeping it on.

If this unit is always kept on, the function that erases the HDD at startup will not work. As a result, the internal HDD will run out of space. Recording will stop when the HDD has no more open space.

# **Storage Device Info.**

This shows various information about the selected storage device.

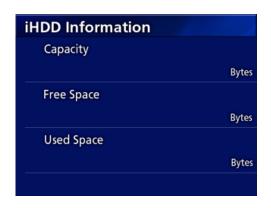

| iHDD Information: | This shows information about the internal HDD.                       |
|-------------------|----------------------------------------------------------------------|
| Capacity:         | This shows the total capacity.                                       |
| Free Space:       | This shows the amount of free space.                                 |
| Used Space:       | This shows the amount of space already used.                         |
| iHDD S.M.A.R.T.:  | This shows S.M.A.R.T. information for the internal HDD.              |
| USB 1 S.M.A.R.T.: | This shows S.M.A.R.T. information for the device connected to USB 1. |
| USB 2 S.M.A.R.T.: | This shows S.M.A.R.T. information for the device connected to USB 2. |
|                   |                                                                      |

## S.M.A.R.T. information

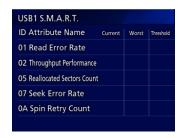

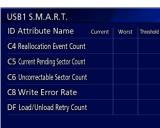

This shows the "Current", "Worst" and "Threshold" values for each item.

- 01 Read Error Rate
- 02 Throughput Performance
- 05 Reallocated Sectors Count
- 07 Seek Error Rate
- **OA Spin Retry Count**
- C4 Reallocation Event Count
- C5 Current Pending Sector Count
- C6 Uncorrectable Sector Count
- C8 Write Error Rate
- DF Load/Unload Retry Count

# Beep

Use to turn the built-in beeping sound on/off.

On: Beep will sound.
Off: Beep will not sound.

• The beep will sound when, for example, buttons are used, recording starts and warnings occur.

# **Updating the firmware**

Follow these procedures to update this unit's firmware. Follow the procedures exactly. Failure to do so could cause the unit to malfunction.

# **IMPORTANT NOTICE**

- Before updating, back up recorded data as necessary. After updating, the unit might not be able to play earlier files. In addition, you should format the builtin hard drive after updating. (See "Format Recording Device" on page 36.)
- Do not interrupt the power or remove a USB storage device while updating. Doing so could cause the unit to malfunction.
- **1** Format a USB flash drive with this unit.

  See "Formatting recording media" on page 15.
- 2 Copy the firmware update file from the computer to the root folder on the USB flash drive.
- 3 Press the STANDBY/ON button for one second to shut the unit down.
- 4 Disconnect all cables from the LAN, USB 3, USB 4 and video (SDI, DVI, COMPOSITE, S-VIDEO) connectors on the back of the unit.
- **5** Press the STANDBY/ON button to turn the unit on.

### IMPORTANT NOTICE

After turning the unit on, do not use record or playback functions before conducting the update.

6 Connect the USB flash drive prepared for the update to the unit's USB port 1.

- 7 Press the MENU button.
- 8 Select "Advanced".
- 9 Scroll down until the "Advanced-2" screen appears.
- 10 Select "Firmware Update" and press ENTER.

Cancel: Do not update.

Execute: Update the firmware.

# 11 Select "Execute" and press ENTER.

A confirmation dialog appears.

In the example illustrated below, the unit will be updated from firmware version 1.00 to 1.02.

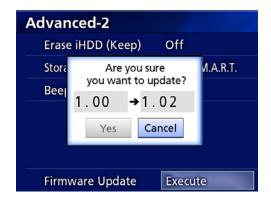

# Select "Yes" and press ENTER to start the update.

The following screen will appear.

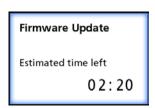

- Updating can take a few minutes.
- When updating completes, the unit will automatically restart. Wait until the unit restarts.

# 13 Reconnect the cables as necessary.

• Contact the retailer where you purchased the unit for information about firmware updates.

# **Network Options**

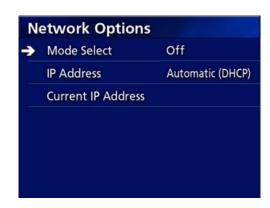

# **Mode Select**

Use to set the network mode.

| Off:                 | Disable network functions                                                                                                    |
|----------------------|----------------------------------------------------------------------------------------------------|
| FTP Client:          | Files will automatically be transmitted to the set FTP server.*                                                                                                    |
| CIFS Client:         | Files will automatically be transmitted to the set CIFS server.*                                                                                                    |
| CIFS Server:         | This unit becomes a CIFS server and its files can<br>be read from CIFS clients.<br>As a server, the unit is read-only.*<br>Reading is not possible during recording.                                                                                                    |
| USB Mass<br>Storage: | Use this unit as a USB mass storage device, allowing files to be read from a USB Host. As a server, the unit is read-only. Connect the USB host to the USB 4 port on the back of the unit. Reading is not possible during recording. The external command control function cannot be used at the same time. With this setting, the "USB Mass Storage" function will be used for operation. When not set to "USB Mass Storage", the external command control function will be used for operation. Restarting the device is necessary when switching to "USB Mass Storage" or switching from "USB Mass Storage" to another setting. |

<sup>\*</sup>These options have menu screens for making detailed settings.

Depending on the selected setting, one of the following screens for making detailed settings will appear.
Use a USB keyboard for input. (Connect it to the USB 3 port on the back of the unit.)

## IMPORTANT NOTICE

- Operation on an unreliable network could cause loss of data.
- A DNS server, for example, is necessary for name resolution of the computer and unit IP addresses in the setting of each mode.
- If the mode is set to "FTP Client" or "CIFS Client", recorded video will automatically be transferred to the set server. Confirm the network setup, including the server and cables before recording. If an issue with the network occurs during recording (such as a disconnected cable), however, the video will be transferred after the network connection is restored. Only video recorded after one of these network modes is set will be automatically transferred. (When set to "Off", transfer recordings manually as necessary.)

## **FTP Client Mode**

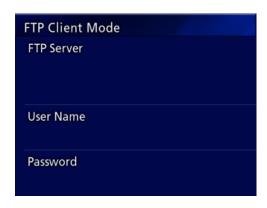

| FTP Server: | Use a USB keyboard to input the server name. |
|-------------|----------------------------------------------|
| User Name:  | Use a USB keyboard to input the user name.   |
| Password:   | Use a USB keyboard to input the password.    |

# **Setting example:**

| FTP Server: | 192.168.0.101 |
|-------------|---------------|
| User Name:  | dvr           |
| Password:   | abcde         |

# **IMPORTANT NOTICE**

- When using multiple recorders, recording data could be lost if the recording destination is set to the same location on the same server. Do not use the same location setting.
- "User Name" and "Password" are required.
   Corresponding user settings must also be made on the server.

## **CIFS Server Mode**

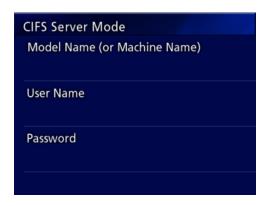

| Model Name<br>(or Machine<br>Name): | Use a USB keyboard to input the model name. |
|-------------------------------------|---------------------------------------------|
| User Name:                          | Use a USB keyboard to input the user name.  |
| Password:                           | Use a USB keyboard to input the password.   |

User name and password set here can be used for readonly access to this device from the network.

# **Setting example:**

| Model Name (or Machine Name): | video_recoder |  |
|-------------------------------|---------------|--|
| User Name:                    | dvr           |  |
| Password:                     | abcde         |  |

## **CIFS Client Mode**

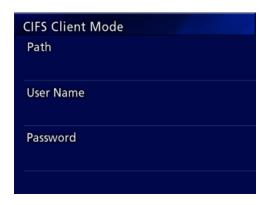

| Path:      | Use a USB keyboard to input the network path. |
|------------|-----------------------------------------------|
| User Name: | Use a USB keyboard to input the user name.    |
| Password:  | Use a USB keyboard to input the password.     |

# **Setting example:**

| Path (host name or IP/share): | 192.168.0.101/dvr_mount |
|-------------------------------|-------------------------|
| User Name:                    | dvr                     |
| Password:                     | abcde                   |

 The user/password set here must exist on the computer where the share exists, and the user must have access privileges for this share.

# **IMPORTANT NOTICE**

When using multiple recorders, recording data could be lost if the recording destination is set to the same location on the same server. Do not use the same location setting.

## **IP Address**

Use this to set the unit's network address.

| Automatic (DHCP): | Use a DHCP server to automatically acquire network settings. Select "Current IP Address" on the "Network Options" screen to show the acquired network address. |                                                |
|-------------------|----------------------------------------------------------------------------------------------------|------------------------------------------------|
| Manual:           | Input the following network address information.                                                                                                    |                                                |
| IP Addres         | SS:                                                                                                    | Use a USB keyboard to set the IP address.      |
| Subnet N          | Лask:                                                                                                    | Use a USB keyboard to set the subnet mask.     |
| Default Gateway:  |                                                                                                    | Use a USB keyboard to set the default gateway. |
| DNS Server1:      |                                                                                                    | Use a USB keyboard to set DNS server 1.        |
| DNS Server2:      |                                                                                                    | Use a USB keyboard to set DNS server 2.        |
| WINS Ser          | ver:                                                                                                    | Use a USB keyboard to set the WINS server.     |

# NOTE

If the IP address setting is changed, the new setting will be applied after the unit is restarted.

# **Current IP and MAC Address**

This shows the currently set IP address.

The bottom line shows the MAC address of the UR-4MD.

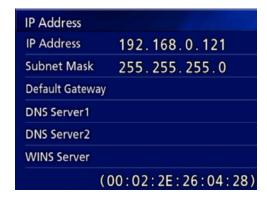

# **Optional accessories**

By connecting one of the following remote controls to the REMOTE connector on the back of the UR-4MD, you can use it to control the unit. The remote buttons/pedals and the unit functions that they control are as follows. See the Owner's Manual of each remote control for other information about using it.

# **TEAC/TASCAM RC-10 remote control**

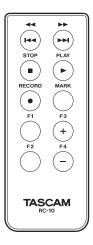

| RC-10    | UR-4MD function (button)                                                                             |
|----------|----------------------------------------------------------------------------------------------------|
| RECORD   | Operation set under "Ext. Switch Trigger" (see "Making external switch settings (video)" on page 16) |
| STOP     | (STOP)                                                                                               |
| PLAY     | (PLAY/PAUSE)                                                                                         |
| MARK     | (PHOTO)                                                                                              |
| F3       | (†)                                                                                                  |
| F4       | (↓)                                                                                                  |
| >> (FF)  | $(\rightarrow)$                                                                                      |
| << (REW) | (←)                                                                                                  |
| F1       | (LIST)                                                                                               |
| F2       | (CLOSE)                                                                                              |

• Use the wired remote control adapter with the RC-10 remote control to use it with the UR-4MD.

# **TEAC/TASCAM RC-3F remote control**

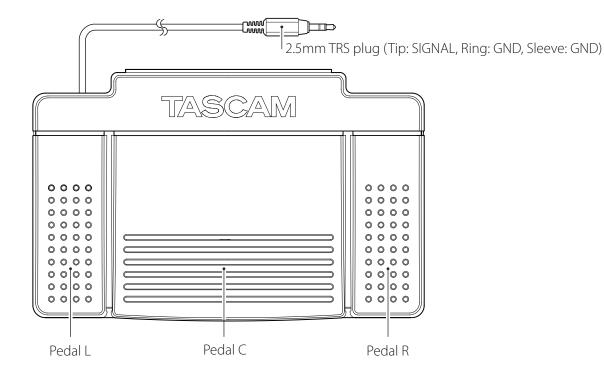

| RC-3F            | UR-4MD function (button)                                                                             |
|------------------|----------------------------------------------------------------------------------------------------|
| Pedal C (center) | Operation set under "Ext. Switch Trigger" (see "Making external switch settings (video)" on page 16) |
| Pedal L (left)   | (STOP)                                                                                               |
| Pedal R (right)  | (PHOTO)                                                                                              |

# **Recommended inspections**

Check the following items before use each day. Doing so will help you find problems quickly and prevent trouble.

# **Daily inspections**

- Make sure the power cord and plugs are in good condition. Replace worn or damaged cords before using the UR-4MD.
- Confirm that the power cord is plugged in firmly at both ends.
- Confirm that the various connectors are properly connected.
- Make sure all connected equipment is in safe condition.

# Safety-related check

A safety-related check must be performed at least every second year. If local national regulations require shorter intervals, then safety-related checks must be performed accordingly.

# **Cleaning the unit**

# **A** CAUTION

For your safety, disconnect the power plug from the outlet before cleaning.

- Use a suitable cleaning agent for surface disinfection in order to clean the housing of the unit.
- The prescribed method for cleaning is wipe disinfection. Do not use a spray disinfectant.
- We recommend using soft tissues/wipes with a cleaning agent for wipe disinfection.

Take appropriate measures to verify the cleaning result.

# **Troubleshooting**

In the following cases, please check the items listed before requesting repair.

### The unit does not turn on.

→ Confirm that the power plug is connected. (Make sure it is properly connected to an outlet and has not become disconnected.)

### The unit turns on but there is no video output.

- → Confirm that the connectors on the rear panel have not become disconnected and the cables you are using have not been damaged.
  - Verify that the input has been properly selected.

"Are you sure you want to format?" appears on the LCD when an external USB storage device is connected even though it has been used without any problems previously.

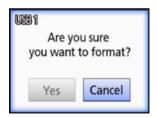

- → Try reconnecting the USB storage device. The USB storage device might not be recognized properly depending on how the connector is inserted.
- → This message might appear when an error has occurred in the file system of the USB storage device. An error in the file system can prevent recording. Stop using the USB storage device and use a disk checking tool on a computer to check and repair its file system. Cancelling without formatting is also possible, but the external USB storage device will not be recognized, an error message will appear and the device will not be used for recording.

### IMPORTANT NOTICE

Selecting "Yes" and formatting will erase all the data on the USB storage device. Make sure you don't need the data or make a backup first.

# Recording to an external USB storage device stopped unexpectedly or a recorded file does not appear or cannot be played back.

→ Recording problems might occur when an error has occurred in the file system of the USB storage device. Use a disk checking tool on a computer to check and repair the file system of the USB storage device. Each operating system has a different method for making disk repairs, so follow the procedures for the operating system of the connected computer. Search for "checking disks" to find instructions.

# Even after pushing the recording button, the recording icon and recording time sometimes do not appear.

→ This might occur the first time recording is started after using a computer, for example, to add or delete files on an external USB storage device that the UR-4MD has used for recording.

This is only a display problem. Recording will actually occur and normal appearance will be restored after recording to the external USB storage device for about 20–120 seconds. Leave it as is until the display recovers.

# The internal HDD has no more open space, making recording impossible.

➡ Is "Erase iHDD (Keep)" set to "Off" on the "Advanced-2" setting page? Set this to anything other than "Off" and restart the unit. If already set to anything other than "Off", confirm that the unit is not being kept on (powered) continuously. Open space on the internal HDD can only be recovered when the unit is started up. Turn the unit off once per day rather than always keeping it on. If you expect to record for a long time when there is not enough open space on the internal HDD, restart the unit beforehand to recover open space.

# The remaining recording time increased or decreased drastically.

→ The remaining time shown depends on the resolution of the input video signal (or the currently selected signal when multiple signals are being input).

# **Specifications**

| General                                                      | Standards                                                                                                    |  |  |
|--------------------------------------------------------------|----------------------------------------------------------------------------------------------------|--|--|
| Recording media Internal                                     | Safety standards                                                                                                    |  |  |
| External                                                     | EMC                                                                                                    |  |  |
| Placement for operation level surface                        | FCC class B                                                                                                    |  |  |
| Mains power AC 100–240 V ±10 %, 50/60 Hz 0.62–0.35 A         | Certification                                                                                                    |  |  |
|                                                              | Medical equipment specifications                                                                                                    |  |  |
| Operating environment                                        | Medical Device classification                                                                                                    |  |  |
| Temperature5–40 °C                                           | Electrical classification Protection Class I                                                                                                    |  |  |
| Humidity5–80 %RH (no condensation)                           | Protection against harmful intrusion of water Ordinary                                                                                                    |  |  |
| Maximum wet bulb temperature                                 | Degree of safety in the presence of a flammable anesthetic mixture with air or with oxygen or nitrous oxide:  Not suitable for use in the presence of a flammable |  |  |
| Storage environment                                          | anesthetic mixture with air or with oxygen or nitrous oxide.                                                                                                    |  |  |
| Temperature−20 °C to +60 °C                                  | Operation mode Continuously operating equipment                                                                                                    |  |  |
| Humidity                                                     |                                                                                                    |  |  |
| Maximum wet bulb temperature                                 | Video/audio input signals                                                                                                    |  |  |
| Atmospheric pressure                                         | Analog (NTSC/PAL)  COMPOSITE1.0 Vpp, 75 Ω termination S-VIDEO1.0 Vpp, 75 Ω termination, brightness signal                                                         |  |  |
| Transportation environment                                   | NTSC                                                                                                    |  |  |
| Temperature—30 °C to +60 °C                                  | PAL 0.3 Vpp, 75 $\Omega$ termination, color signal                                                                                                    |  |  |
| Humidity 5–90 %RH (no condensation)                          | Digital (high resolution video)  SDI                                                                                                    |  |  |
| Maximum wet bulb temperature                                 | DVI-D                                                                                                    |  |  |
| Atmospheric pressure 600–1040 hPa                            | • 1920 $\times$ 1200 is reduced to 1728 $\times$ 1080 and recorded Audio                                                                                          |  |  |
| External dimensions (W $\times$ D $\times$ H)                | AUDIO                                                                                                    |  |  |
| 210.5 mm × 88.5 mm × 235 mm                                  | $-8$ dBs, 10 k $\Omega$ or higher, unbalanced Exclusive with SDI video input connector                                                                            |  |  |
| (including rubber feet, excluding protrusions on rear panel) | MIC 3.5-mm mono mini jack<br>NOTE: When using a stereo plug, make sure to input<br>the mic sound through the left (L) channel.                                    |  |  |
| Woight 26 kg                                                 |                                                                                                    |  |  |

Weight ...... 2.6 kg

# **Specifications**

# Video/audio output signals

| Analog (NTSC/PAL)                                           |
|-------------------------------------------------------------|
| COMPOSITE1.0 Vpp, 75 Ω termination                          |
| S-VIDEO 1.0 Vpp, 75 $\Omega$ termination, brightness signal |
| NTSC 0.286 Vpp, 75 $\Omega$ termination, color signal       |
| PAL 0.3 Vpp, 75 $\Omega$ termination, color signal          |
| Digital (high resolution video)                             |
| SDI                                                         |
| DVI-D                                                       |
| Audio                                                       |
| AUDIO 3.5-mm stereo mini jack                               |
| $-8$ dBs, 1 k $\Omega$ , unbalanced                         |
| Exclusive with SDI video output connector                   |

# Video/photo data processing

| Compression method, videos | H.264 |
|----------------------------|-------|
| Compression method, photos | JPEG  |
| File format                | mov   |

# Audio data processing

| FormatLPCM                                            |
|-------------------------------------------------------|
| Sampling frequency                                    |
| Quantization bit depth16 bit                          |
|                                                       |
| Interfaces                                            |
| LAN                                                   |
| $\begin{tabular}{lllllllllllllllllllllllllllllllllll$ |
| USB-Bfor computer connection                          |
| REMOTE 2.5-mm mini jack                               |
| Contact switch                                        |

# **Limits for electromagnetic compatibility (EMC)**

### Important EMC notices for use in medical environments

- The UR-4MD needs special precautions regarding EMC and needs to be installed and put into service according to the EMC information provided in these instructions for use.
- Portable and mobile RF communications equipment such as cellular phones can affect the UR-4MD.

## Guidance and manufacturer's declaration – electromagnetic emissions

The UR-4MD is intended for use in the electromagnetic environment specified below.

The customer or the user of the UR-4MD should assure that it is used in such an environment.

| Emission test         | Compliance | Electromagnetic environment – guidance                                        |
|-----------------------|------------|-------------------------------------------------------------------------------|
| RF emissions          |            | The UR-4MD uses RF energy only for its internal function. Therefore, its RF   |
|                       | Group 1    | emissions are very low and are not likely to cause any interference in nearby |
| CISPR 11              |            | electronic equipment.                                                         |
| RF emissions          |            | The UR-4MD is suitable for use in all establishments, including domestic      |
|                       | Class B    | establishments and those directly connected to the public low-voltage         |
| CISPR 11              |            | power supply network that supplies buildings used for domestic purposes.      |
| Harmonic emissions    |            |                                                                               |
|                       | Class A    |                                                                               |
| IEC 61000-3-2         |            |                                                                               |
| Voltage fluctuations/ |            |                                                                               |
| flicker emissions     |            |                                                                               |
|                       | Complies   |                                                                               |
| IEC 61000-3-3         |            |                                                                               |

### IMPORTANT NOTICE

If the UR-4MD is used adjacent to or stacked with other equipment, it should be observed to verify normal operation in the configuration in which it will be used.

| List of cables used for EMC tests |                   |  |  |  |
|-----------------------------------|-------------------|--|--|--|
| Type of cable                     | Specifications    |  |  |  |
| AC mains cable                    | 2 m, non-shielded |  |  |  |
| S-VIDEO IN port cable             | 1.5 m, shielded   |  |  |  |
| COMPOSITE IN port cable           | 1.5 m, shielded   |  |  |  |
| DVI-D IN port cable               | 1.5 m, shielded   |  |  |  |
| SDI IN port cable                 | 2 m, shielded     |  |  |  |
| REMOTE port cable                 | 3 m, shielded     |  |  |  |
| COMPOSITE OUT port cable          | 1.5 m, shielded   |  |  |  |
| S-VIDEO OUT port cable            | 1.5 m, shielded   |  |  |  |
| DVI-D OUT port cable              | 1.5 m, shielded   |  |  |  |
| SDI OUT port cable                | 2 m, shielded     |  |  |  |
| LAN cable                         | 2 m, shielded     |  |  |  |
| USB cable                         | 1.5 m, shielded   |  |  |  |
| AUDIO IN port cable               | 1.5 m, shielded   |  |  |  |
| AUDIO OUT port cable              | 1.5 m, shielded   |  |  |  |
| MIC IN cable                      | 1 m, shielded     |  |  |  |
| EXT SW (VIDEO) port cable         | 2 m, shielded     |  |  |  |
| EXT SW (PHOTO) port cable         | 2 m, shielded     |  |  |  |

# Limits for electromagnetic compatibility (EMC)

# Guidance and manufacturer's declaration – electromagnetic immunity

The UR-4MD is intended for use in the electromagnetic environment specified below. The customer or the user of the UR-4MD should assure that it is used in such an environment.

| Immunity test                          | IEC 60601 test<br>level        | Compliance<br>level            | Electromagnetic environment-guidance                                                                                                    |
|----------------------------------------|--------------------------------|--------------------------------|----------------------------------------------------------------------------------------------------|
| Electrostatic discharge<br>(ESD)       | ±6 kV contact                  | ±6 kV contact                  | Floors should be wood, concrete or ceramic tile. If floors are covered with synthetic material, the relative humidity should be at least 30%. |
|                                        | ±8 kV air                      | ±8 kV air                      |                                                                                                    |
| IEC 61000-4-2                          |                                |                                |                                                                                                    |
| Electrical fast transient/             | ±2 kV for power                | ±2 kV for power                | Mains power quality should be that of a typical commercial or hospital                                                                        |
| burst                                  | supply lines                   | supply lines                   | environment.                                                                                                    |
| IEC 61000-4-4                          | ±1 kV for input/               | ±1 kV for input/               |                                                                                                    |
|                                        | output lines                   | output lines                   |                                                                                                    |
| Surge                                  | ±1 kV differential mode        | ±1 kV differential mode        | Mains power quality should be that of a typical commercial or hospital environment.                                                           |
| IEC 61000-4-5                          | Inode                          | Inode                          | Children                                                                                                    |
|                                        | ±2 kV common                   | ±2 kV common                   |                                                                                                    |
|                                        | mode                           | mode                           |                                                                                                    |
| Voltage dips, short inter-             | <5 % U <sub>T</sub>            | <5 % U <sub>T</sub>            | Mains power quality should be that of a typical commercial or hospital                                                                        |
| ruptions and voltage                   | (>95 % dip in U <sub>T</sub> ) | (>95 % dip in U <sub>T</sub> ) | environment. If the user of the UR-4MD requires continued operation during                                                                    |
| variations on power supply input lines | for 0.5 cycle                  | for 0.5 cycle                  | power mains interruptions, it is recommended that the UR-4MD be powered from an uninterruptible power supply or a battery.                    |
|                                        | 40 % U <sub>T</sub>            | 40 % U <sub>T</sub>            |                                                                                                    |
| IEC 61000-4-11                         | (60 % dip in U <sub>T</sub> )  | (60 % dip in U <sub>T</sub> )  |                                                                                                    |
|                                        | for 5 cycles                   | for 5 cycles                   |                                                                                                    |
|                                        | 70 % U <sub>T</sub>            | 70 % U <sub>T</sub>            |                                                                                                    |
|                                        | (30 % dip in U <sub>T</sub> )  | (30 % dip in U <sub>T</sub> )  |                                                                                                    |
|                                        | for 25 cycles                  | for 25 cycles                  |                                                                                                    |
|                                        | <5 % U <sub>⊤</sub>            | <5 % U <sub>T</sub>            |                                                                                                    |
|                                        | (>95 % dip in U <sub>T</sub> ) | (>95 % dip in U <sub>T</sub> ) |                                                                                                    |
|                                        | for 5 sec.                     | for 5 sec.                     |                                                                                                    |
| Power frequency                        | 3 A/m                          | 3 A/m                          | Power frequency magnetic fields should be at least characteristic of a typical                                                                |
| (50/60 Hz)                             |                                |                                | location in a typical commercial or hospital environment.                                                                                     |
| magnetic field                         |                                |                                |                                                                                                    |
| IEC 61000-4-8                          |                                |                                |                                                                                                    |
| NOTE: $U_{\tau}$ is the AC mains v     | oltage prior to appli          | ication of the test le         | vel.                                                                                                    |

### Guidance and manufacturer's declaration – electromagnetic immunity

The UR-4MD is intended for use in the electromagnetic environment specified below. The customer or the user of the UR-4MD should assure that it is used in such an environment.

| Immunity test                                 | IEC 60601 test<br>level     | Compliance<br>level | Electromagnetic environment-guidance                                                                                                    |
|-----------------------------------------------|-----------------------------|---------------------|----------------------------------------------------------------------------------------------------|
|                                               |                             |                     | Portable and mobile RF communications equipment should be used no closer to any part of the UR-4MD, including cables, than the recommended separation distance calculated from the equation appliance to the frequency of the transmitter. |
|                                               |                             |                     | Recommended separation distance                                                                                                    |
|                                               |                             |                     | d = 1.2 √P                                                                                                    |
| Conducted RF<br>disturbances<br>IEC 61000-4-6 | 3 Vrms<br>150 kHz to 80 MHz | 3 Vrms              | d = 1.2 √P 80 MHz to 800 MHz                                                                                                    |
| IEC 61000-4-6                                 |                             |                     | $d = 2.3 \sqrt{P} 800 \text{ MHz to } 2.5 \text{ GHz}$                                                                                                    |
| Radiated RF disturbances                      | 3 V/m<br>80 MHz to 2.5 GHz  | 3 V/m               | Where P is the maximum output power rating of the transmitter in watts (W) according to the transmitter manufacturer and d is the recommended separation distance in meters (m).                                                           |
|                                               |                             |                     | Field strengths from fixed RF transmitters, as determined by an electromagnetic site survey, <sup>a</sup> should be less than the compliance level in each frequency range. <sup>b</sup>                                                   |
|                                               |                             |                     | Interference may occur in the vicinity of equipment marked with following symbol:                                                                                                    |
|                                               |                             |                     | ((·†·))                                                                                                    |

NOTE 1: At 80 MHz and 800 MHz, the higher frequency range applies.

NOTE 2: These guidelines may not apply in all situations. Electromagnetic propagation is affected by absorption and reflection from structures, objects and people.

<sup>&</sup>lt;sup>a</sup> Field strengths from fixed transmitters, such as base stations for radio (cellular/cordless) telephones and land mobile radios, amateur radio, AM and FM radio broadcast and TV broadcast cannot be predicted theoretically with accuracy. To assess the electromagnetic environment due to fixed RF transmitters, an electromagnetic site survey should be considered. If the measured field strength in the location in which the UR-4MD is used exceeds the applicable RF compliance level above, the UR-4MD should be observed to verify normal operation. If abnormal performance is observed, additional measures may be necessary, such as reorienting or relocating the UR-4MD.

 $<sup>^{\</sup>mathrm{b}}$  Over the frequency range 150 kHz to 80 MHz, field strengths should be less than 3 V/m.

# Limits for electromagnetic compatibility (EMC)

## Recommended separation distances between portable and mobile RF communications equipment and the UR-4MD

The UR-4MD is intended for use in an electromagnetic environment in which radiated RF disturbances are controlled. The customer or the user of the UR-4MD can help prevent electromagnetic interference by maintaining a minimum distance between portable and mobile RF communications equipment (Transmitters) and the UR-4MD as recommended below, according to the maximum output power of the communications equipment.

| Rated maximum output      | Separation distance according to frequency of transmitter m |                                 |                                       |  |
|---------------------------|-------------------------------------------------------------|---------------------------------|---------------------------------------|--|
| power of transmitter<br>W |                                                             |                                 |                                       |  |
|                           | 150 kHz to 80 MHz $d = 1.2 \sqrt{P}$                        | 80 MHz to 800 MHz<br>d = 1.2 √P | 800 MHz to 2.5 GHz $d = 2.3 \sqrt{P}$ |  |
| 0.01                      | 0.12                                                        | 0.12                            | 0.23                                  |  |
| 0.1                       | 0.38                                                        | 0.38                            | 0.73                                  |  |
| 1                         | 1.2                                                         | 1.2                             | 2.3                                   |  |
| 10                        | 3.8                                                         | 3.8                             | 7.3                                   |  |
| 100                       | 12                                                          | 12                              | 23                                    |  |

For transmitters rated a maximum output power not listed above, the recommended separation distance d in meters (m) can be estimated using the equation applicable to the frequency of the transmitter, where P is the maximum output power rating of the transmitter in watts (W) according to the transmitter manufacturer.

NOTE 1: At 80 MHz and 800 MHz, the separation distance for the higher frequency range applies.

NOTE 2: These guidelines may not apply in all situations. Electromagnetic propagation is affected by absorption and reflection from structures, objects and people.

# **Software license information**

The software used in this product includes software that TEAC Corporation (hereafter, "TEAC") has received permission to use from third parties either directly or indirectly. We request that you read the notice about this software without fail.

Notice regarding software that uses the GNU GPL

This product includes software covered by the following GNU General Public License (hereafter, "GPL") or GNU Lesser General Public License (hereafter, "LGPL").

In accordance with the attached conditions of the GPL/LGPL, we are informing you that customers have the right to obtain, change and redistribute the source code of this software.

### Package list

 linux-3.0.35
 gst-plugins-ugly-0.10.11

 kernel-3.0.35-imx\_4.0.0
 gstreamer-core-0.10.35-1

 u-boot-2009.08-imx\_3.0.3
 imx-lib-3.0.35-4.0.0

 gst-plugins-base-0.10.35
 imx-test-3.0.35-4.0.0

 gst-plugins-good-0.10.30
 smartmontools-6.3

If you wish to obtain the source code for this software, you may request it by accessing the following URL and filling out a registration form.

http://www.teac.co.jp/support/opensource/index.html

Please understand that we are unable to respond to questions about the source code contents and similar matters.

The original texts of the GNU General Public License and GNU Lesser General Public License are provided on page 52.

# **Software license information**

### **GPL**

GNU GENERAL PUBLIC LICENSE Version 2, June 1991

Copyright (C) 1989, 1991 Free Software Foundation, Inc. 51 Franklin St, Fifth Floor, Boston, MA 02110-1301 USA Everyone is permitted to copy and distribute verbatim copies of this license document, but changing it is not allowed.

#### Preamble

The licenses for most software are designed to take away your freedom to share and change it. By contrast, the GNU General Public License is intended to guarantee your freedom to share and change free software—to make sure the software is free for all its users. This General Public License applies to most of the Free Software Foundation's software and to any other program whose authors commit to using it. (Some other Free Software Foundation software is covered by the GNU Library General Public License instead.) You can apply it to your programs. Too.

When we speak of free software, we are referring to freedom, not price. Our General Public Licenses are designed to make sure that you have the freedom to distribute copies of free software (and charge for this service if you wish), that you receive source code or can get it if you want it, that you can change the software or use pieces of it in new free programs; and that you know you can do these things.

To protect your rights, we need to make restrictions that forbid anyone to deny you these rights or to ask you to surrender the rights. These restrictions translate to certain responsibilities for you if you distribute copies of the software. or if you modify it.

For example, if you distribute copies of such a program, whether gratis or for a fee, you must give the recipients all the rights that you have. You must make sure that they, too, receive or can get the source code. And you must show them these terms so they know their rights.

We protect your rights with two steps: (1) copyright the software, and (2) offer you this license which gives you legal permission to copy, distribute and/or modify the software.

Also, for each author's protection and ours, we want to make certain that everyone understands that there is no warranty for this free software. If the software is modified by someone else and passed on, we want its recipients to know that what they have is not the original, so that any problems introduced by others will not reflect on the original author's reputations.

Finally, any free program is threatened constantly by software patents. We wish to avoid the danger that redistributors of a free program will individually obtain patent licenses, in effect making the program proprietary. To prevent this, we have made it clear that any patent must be licensed for everyone's free use or not licensed at all.

The precise terms and conditions for copying, distribution and modification follow.

GNU GENERAL PUBLIC LICENSE
TERMS AND CONDITIONS FOR COPYING, DISTRIBUTION AND MODIFICATION

0. This License applies to any program or other work which contains a notice placed by the copyright holder saying it may be distributed under the terms of this General Public License. The "Program", below, refers to any such program or work, and a "work based on the Program" means either the Program or any derivative work under copyright law: that is to say, a work containing the Program or a portion of it, either verbatim or with modifications and/or translated into another language. (Hereinafter, translation is included without limitation in the term "modification".) Each licensee is addressed as "you".

Activities other than copying, distribution and modification are not covered by this License; they are outside its scope. The act of running the Program is not restricted, and the output from the Program is covered only if its contents constitute a work based on the Program (independent of having been made by running the Program). Whether that is true depends on what the Program does.

1. You may copy and distribute verbatim copies of the Program's source code as you receive it, in any medium, provided that you conspicuously and appropriately publish on each copy an appropriate copyright notice and disclaimer of warranty, keep intact all the notices that refer to this License and to the absence of any warranty; and give any other recipients of the Program a copy of this License along with the Program.

You may charge a fee for the physical act of transferring a copy, and you may at your option offer warranty protection in exchange for a fee

- 2. You may modify your copy or copies of the Program or any portion of it, thus forming a work based on the Program, and copy and distribute such modifications or work under the terms of Section 1 above, provided that you also meet all of these conditions:
- a) You must cause the modified files to carry prominent notices stating that you changed the files and the date of any change.

b) You must cause any work that you distribute or publish, that in whole or in part contains or is derived from the Program or any part thereof, to be licensed as a whole at no charge to all third

parties under the terms of this License.

c) If the modified program normally reads commands interactively when run, you must cause it, when started running for such interactive use in the most ordinary way, to print or display an announcement including an appropriate copyright notice and a notice that there is no warranty (or else, saying that you provide a warranty) and that users may redistribute the program under these conditions, and telling the user how to view a copy of this License. (Exception: if the Program itself is interactive but does not normally print such an announcement, your work based on the Program is not required to print an announcement.)

These requirements apply to the modified work as a whole. If identifiable sections of that work are not derived from the Program, and can be reasonably considered independent and separate works in themselves, then this License, and its terms, do not apply to those sections when you distribute them as separate works. But when you distribute the same sections as part of a whole which is a work based on the Program, the distribution of the whole must be on the terms of this License, whose permissions for other licensees extend to the entire whole, and thus to each and every part regardless of who wrote it.

Thus, it is not the intent of this section to claim rights or contest your rights to work written entirely by you; rather, the intent is to exercise the right to control the distribution of derivative or collective works based on the Program.

In addition, mere aggregation of another work not based on the Program with the Program (or with a work based on the Program) on a volume of a storage or distribution medium does not bring the other work under the scope of this License.

3. You may copy and distribute the Program (or a work based on it, under Section 2) in object code or executable form under the terms of Sections 1 and 2 above provided that you also do one of the following:

 a) Accompany it with the complete corresponding machine-readable source code, which must be distributed under the terms of Sections
 1 and 2 above on a medium customarily used for software interchange; or,

b) Accompany it with a written offer, valid for at least three years, to give any third party, for a charge no more than your cost of physically performing source distribution, a complete machine-readable copy of the corresponding source code, to be distributed under the terms of Sections 1 and 2 above on a medium customarily used for software interchance or.

c) Accompany it with the information you received as to the offer to distribute corresponding source code. (This alternative is allowed only for noncommercial distribution and only if you received the program in object code or executable form with such an offer, in accord with Subsection b above.)

The source code for a work means the preferred form of the work for making modifications to it. For an executable work, complete source code means all the source code for all modules it contains, plus any associated interface definition files, plus the scripts used to control compilation and installation of the executable. However, as a special exception, the source code distributed need not include anything that is normally distributed (in either source or binary form) with the major components (compiler, kemel, and so on) of the operating system on which the executable runs, unless that component itself accompanies the executable.

If distribution of executable or object code is made by offering access to copy from a designated place, then offering equivalent access to copy the source code from the same place counts as distribution of the source code, even though third parties are not compelled to copy the source along with the object code.

4. You may not copy, modify, sublicense, or distribute the Program except as expressly provided under this License. Any attempt otherwise to copy, modify, sublicense or distribute the Program is void, and will automatically terminate your rights under this License. However, parties who have received copies, or rights, from you under this License will not have their licenses terminated so long as such parties remain in full compliance.

5. You are not required to accept this License, since you have not signed it. However, nothing else grants you permission to modify or distribute the Program or its derivative works. These actions are prohibited by law if you do not accept this License. Therefore, by modifying or distributing the Program (or any work based on the Program), you indicate your acceptance of this License to do so, and all its terms and conditions for copying, distributing or modifying the Program or works based on it.

6. Each time you redistribute the Program (or any work based on the Program), the recipient automatically receives a license from the original licensor to copy, distribute or modify the Program subject to these terms and conditions. You may not impose any further restrictions on the recipients' exercise of the rights granted herein. You are not responsible for enforcing compliance by third parties to this license.

7. If, as a consequence of a court judgment or allegation of patent infringement or for any other reason (not limited to patent issues), conditions are imposed on you (whether by court order, agreement or otherwise) that contradict the conditions of this License, they do not excuse you from the conditions of this License. If you cannot

distribute so as to satisfy simultaneously your obligations under this License and any other pertinent obligations, then as a consequence you may not distribute the Program at all. For example, if a patent license would not permit royalty-free redistribution of the Program by all those who receive copies directly or indirectly through you, then the only way you could satisfy both it and this License would be to refrain entirely from distribution of the Program.

If any portion of this section is held invalid or unenforceable under any particular circumstance, the balance of the section is intended to apply and the section as a whole is intended to apply in other circumstances.

It is not the purpose of this section to induce you to infringe any patents or other property right claims or to contest validity of any such claims; this section has the sole purpose of protecting the integrity of the free software distribution system, which is implemented by public license practices. Many people have made generous contributions to the wide range of software distributed through that system in reliance on consistent application of that system; it is up to the author/donor to decide if he or she is willing to distribute software through any other system and a licensee cannot impose that choice.

This section is intended to make thoroughly clear what is believed to be a consequence of the rest of this License.

8. If the distribution and/or use of the Program is restricted in certain countries either by patents or by copyrighted interfaces, the original copyright holder who places the Program under this License may add an explicit geographical distribution limitation excluding those countries, so that distribution is permitted only in or among countries not thus excluded. In such case, this License incorporates the limitation as if written in the body of this License.

9. The Free Software Foundation may publish revised and/or new versions of the General Public License from time to time. Such new versions will be similar in spirit to the present version, but may differ in detail to address new problems or concerns.

Each version is given a distinguishing version number. If the Program specifies a version number of this License which applies to it and "any later version", you have the option of following the terms and conditions either of that version or of any later version published by the Free Software Foundation. If the Program does not specify a version number of this License, you may choose any version ever published by the Free Software Foundation.

10. If you wish to incorporate parts of the Program into other free programs whose distribution conditions are different, write to the author to ask for permission. For software which is copyrighted by the Free Software Foundation, write to the Free Software Foundation, we sometimes make exceptions for this. Our decision will be guided by the two goals of preserving the free status of all derivatives of our free software and of promoting the sharing and reuse of software generally.

### NO WARRANTY

11. BECAUSE THE PROGRAM IS LICENSED FREE OF CHARGE, THERE IS NO WARRANTY FOR THE PROGRAM, TO THE EXTENT PERMITTED BY APPLICABLE LAW. EXCEPT WHEN OTHERWISE STATED IN WRITING THE COPYRIGHT HOLDERS AND/OR OTHER PRATIES PROVIDE THE PROGRAM "AS IS" WITHOUT WARRANTY OF ANY KIND, EITHER EXPRESSED OR IMPLIED, INCLUDING, BUT NOT LIMITED TO, THE IMPLIED WARRANTIES OF MERCHANTABILITY AND HITNESS FOR A PARTICULAR PURPOSE. THE ENTIRE RISK AS TO THE QUALITY AND PERFORMANCE OF THE PROGRAM IS WITH YOU. SHOULD THE PROGRAM PROVE DEFECTIVE, YOU ASSUME THE COST OF ALL NECESSARY SERVICING, BEPAUR OR CORRECTION

12. IN NO EVENT UNLESS REQUIRED BY APPLICABLE LAW OR AGREED TO IN WRITING WILL ANY COPYRIGHT HOLDER, OR ANY OTHER PARTY WHO MAY MODIFY AND/OR REDISTRIBUTE THE PROGRAM AS PERMITTED ABOVE, BE LIABLE TO YOU FOR DAMAGES, INCLUDING ANY GENERAL, SPECIAL, INCIDENTAL OR CONSEQUENTIAL DAMAGES ARISING OUT OF THE USE OR INABILITY TO USE THE PROGRAM (INCLUDING BUT NOT LIMITED TO LOSS OF DATA OR DATA BEING RENDERED INACCURATE OR LOSSES SUSTAINED BY YOU OR THIRD PARTIES OR A FAILURE OF THE PROGRAM TO OPERATE WITH ANY OTHER PROGRAMS, EVEN IF SUCH HOLDER OR OTHER PARTY HAS BEEN ADVISED OF THE POSSIBILITY OF SUCH DAMAGES.

### END OF TERMS AND CONDITIONS

How to Apply These Terms to Your New Programs

If you develop a new program, and you want it to be of the greatest possible use to the public, the best way to achieve this is to make it free software which everyone can redistribute and change under these terms.

To do so, attach the following notices to the program. It is safest to attach them to the start of each source file to most effectively convey the exclusion of warranty; and each file should have at least the "copyright" line and a pointer to where the full notice is found.

<one line to give the program's name and a brief idea of what it does.>
Copyright (C) < year> < name of author>

This program is free software; you can redistribute it and/or modify it under the terms of the GNU General Public License as published by the Free Software Foundation; either version 2 of the License, or (at your option) any later version.

This program is distributed in the hope that it will be useful, but WITHOUT ANY WARRANTY; without even the implied warranty of MFRCHANTABILITY or FITNESS FOR A PARTICUL AR PURPOSE. See the

GNU General Public License for more details.

You should have received a copy of the GNU General Public License along with this program; if not, write to the Free Software Foundation, Inc., 51 Franklin St, Fifth Floor, Boston, MA 02110-1301 USA

Also add information on how to contact you by electronic and paper mail.

If the program is interactive, make it output a short notice like this when it starts in an interactive mode:

Gnomovision version 69, Copyright (C) year name of author Gnomovision comes with ABSOLUTELY NO WARRANTY; for details type 'show w'. This is free software, and you are welcome to redistribute it under certain conditions; type 'show c' for details.

The hypothetical commands 'show w' and 'show c' should show the appropriate parts of the General Public License. Of course, the commands you use may be called something other than 'show w' and 'show c'; they could even be mouse-clicks or menu items—whatever suits your program.

You should also get your employer (if you work as a programmer) or your school, if any, to sign a "copyright disclaimer" for the program, if necessary. Here is a sample; alter the names:

Yoyodyne, Inc., hereby disclaims all copyright interest in the program `Gnomovision' (which makes passes at compilers) written by James Hacker.

<signature of Ty Coon>, 1 April 1989 Ty Coon, President of Vice

This General Public License does not permit incorporating your program into proprietary programs. If your program is a subroutine library, you may consider it more useful to permit linking proprietary applications with the library. If this is what you want to do, use the GNU Library General Public License instead of this License.

### **LGPL Version 2**

GNU LIBRARY GENERAL PUBLIC LICENSE Version 2 June 1991

Copyright (C) 1991 Free Software Foundation, Inc.
51 Franklin Street, Fifth Floor, Boston, MA 02110-1301 USA
Everyone is permitted to copy and distribute verbatim copies
of this license document, but changing it is not allowed.

[This is the first released version of the library GPL. It is numbered 2 because it goes with version 2 of the ordinary GPL.]

Proamble

The licenses for most software are designed to take away your freedom to share and change it. By contrast, the GNU General Public Licenses are intended to guarantee your freedom to share and change free software—to make sure the software is free for all its users.

This license, the Library General Public License, applies to some specially designated Free Software Foundation software, and to any other libraries whose authors decide to use it. You can use it for your libraries too.

When we speak of free software, we are referring to freedom, not price. Our General Public Licenses are designed to make sure that you have the freedom to distribute copies of free software (and charge for this service if you wish), that you receive source code or capet it if you want it, that you can change the software or use pieces of it in new free programs; and that you know you can do these things.

To protect your rights, we need to make restrictions that forbid anyone to deny you these rights or to ask you to surrender the rights. These restrictions translate to certain responsibilities for you if you distribute copies of the library, or if you modify it.

For example, if you distribute copies of the library, whether gratis or for a fee, you must give the recipients all the rights that we gave you. You must make sure that they, too, receive or can get the source code. If you link a program with the library, you must provide complete object files to the recipients so that they can relink them with the library, after making changes to the library and recompiling it. And you must show them these terms so they know their rights.

Our method of protecting your rights has two steps: (1) copyright the library, and (2) offer you this license which gives you legal permission to copy, distribute and/or modify the library.

Also, for each distributor's protection, we want to make certain that everyone understands that there is no warranty for this free library. If the library is modified by someone else and passed on, we want its recipients to know that what they have is not the original version, so that any problems introduced by others will not reflect on the original authors' reputations.

Finally, any free program is threatened constantly by software patents. We wish to avoid the danger that companies distributing free software will individually obtain patent licenses, thus in effect transforming the program into proprietary software. To prevent this, we have made it clear that any patent must be licensed for everyone's free use or not licensed at all.

Most GNU software, including some libraries, is covered by the ordinary GNU General Public License, which was designed for utility programs. This license, the GNU Library General Public License, applies to certain designated libraries. This license is quite different from the ordinary one; be sure to read it in full, and don't assume that anything in it is the same as in the ordinary license.

The reason we have a separate public license for some libraries is that they blur the distinction we usually make between modifying or adding to a program and simply using it. Linking a program with a library, without changing the library, is in some sense simply using the library, and is analogous to running a utility program or application program. However, in a textual and legal sense, the linked executable is a combined work, a derivative of the original library, and the ordinary General Public License treats it as such

Because of this blurred distinction, using the ordinary General Public License for libraries did not effectively promote software sharing, because most developers did not use the libraries. We concluded that weaker conditions might promote sharing better

However, unrestricted linking of non-free programs would deprive the users of those programs of all benefit from the free status of the libraries. This Library General Public License is intended to permit developers of non-free programs to use free libraries, while preserving your freedom as a user of such programs to change the free libraries that are incorporated in them. (We have not seen how to achieve this as regards changes in header files, but we have achieved it as regards changes in the actual functions of the Library.) The hope is that this will lead to faster development of free libraries.

The precise terms and conditions for copying, distribution and modification follow. Pay close attention to the difference between a "work based on the library" and a "work that uses the library". The former contains code derived from the library, while the latter only works tonerther with the library.

Note that it is possible for a library to be covered by the ordinary

General Public License rather than by this special one.

GNU LIBRARY GENERAL PUBLIC LICENSE
TERMS AND CONDITIONS FOR COPYING, DISTRIBUTION AND MODIFICATION

0. This License Agreement applies to any software library which contains a notice placed by the copyright holder or other authorized party saying it may be distributed under the terms of this Library General Public License (also called "this License"). Each licensee is addressed as "You".

A "library" means a collection of software functions and/or data prepared so as to be conveniently linked with application programs (which use some of those functions and data) to form executables.

The "Library", below, refers to any such software library or work which has been distributed under these terms. A "work based on the Library" means either the Library or any derivative work under copyright law: that is to say, a work containing the Library or a portion of it, either verbatim or with modifications and/or translated straightforwardly into another language. (Hereinafter, translation is included without limitation in the term "modification".)

"Source code" for a work means the preferred form of the work for making modifications to it. For a library, complete source code means all the source code for all modules it contains, plus any associated interface definition files, plus the scripts used to control compilation and installation of the library.

Activities other than copying, distribution and modification are not covered by this License; they are outside its scope. The act of running a program using the Library is not restricted, and output from such a program is covered only if its contents constitute a work based on the Library (independent of the use of the Library in a tool for writing it). Whether that is true depends on what the Library does and what the program that uses the Library does

1. You may copy and distribute verbatim copies of the Library's complete source code as you receive it, in any medium, provided that you conspicuously and appropriately publish on each copy an appropriate copyright notice and disclaimer of warranty; keep intact all the notices that refer to this License and to the absence of any warranty; and distribute a copy of this License along with the Library.

You may charge a fee for the physical act of transferring a copy, and you may at your option offer warranty protection in exchange for a

2. You may modify your copy or copies of the Library or any portion of it, thus forming a work based on the Library, and copy and distribute such modifications or work under the terms of Section 1 above, provided that you also meet all of these conditions:

a) The modified work must itself be a software library.

b) You must cause the files modified to carry prominent notices stating that you changed the files and the date of any change.

c) You must cause the whole of the work to be licensed at no charge to all third parties under the terms of this License.

d) If a facility in the modified Library refers to a function or a table of data to be supplied by an application program that uses the facility, other than as an argument passed when the facility is invoked, then you must make a good faith effort to ensure that, in the event an application does not supply such function or table, the facility still operates, and performs whatever part of its purpose remains meaningful.

(For example, a function in a library to compute square roots has a purpose that is entirely well-defined independent of the application. Therefore, Subsection 2d requires that any application-supplied function or table used by this function must be optional: if the application does not supply it, the square root function must still compute square roots.)

These requirements apply to the modified work as a whole. If identifiable sections of that work are not derived from the Library, and can be reasonably considered independent and separate works in themselves, then this License, and its terms, do not apply to those sections when you distribute them as separate works. But when you distribute the same sections as part of a whole which is a work based on the Library, the distribution of the whole must be on the terms of this License, whose permissions for other licensees extend to the entire whole, and thus to each and every part regardless of who wrote it.

Thus, it is not the intent of this section to claim rights or contest your rights to work written entirely by you; rather, the intent is to exercise the right to control the distribution of derivative or collective works based on the Library.

In addition, mere aggregation of another work not based on the Library with the Library (or with a work based on the Library) on a volume of a storage or distribution medium does not bring the other work under the sone of this Library.

3. You may opt to apply the terms of the ordinary GNU General Public License instead of this License to a given copy of the Library. To do this, you must alter all the notices that refer to this License, so that they refer to the ordinary GNU General Public License, version 2, instead of to this License. (If a newer version than version 2 of the

### **Software license information**

ordinary GNU General Public License has appeared, then you can specify that version instead if you wish.) Do not make any other change in these polices.

Once this change is made in a given copy, it is irreversible for that copy, so the ordinary GNU General Public License applies to all subsequent copies and derivative works made from that copy.

4. You may copy and distribute the Library (or a portion or derivative of it, under Section 2) in object code or executable form under the terms of Sections 1 and 2 above provided that you accompany it with the complete corresponding machine-readable source code, which must be distributed under the terms of Sections 1 and 2 above on a medium customarily used for software interchange.

If distribution of object code is made by offering access to copy from a designated place, then offering equivalent access to copy the source code from the same place satisfies the requirement to distribute the source code, even though third parties are not compelled to copy the source along with the object code.

5. A program that contains no derivative of any portion of the Library, but is designed to work with the Library by being compiled or linked with it, is called a "work that uses the Library". Such a work, in isolation, is not a derivative work of the Library, and therefore falls outside the scope of this License.

However, linking a "work that uses the Library" with the Library creates an executable that is a derivative of the Library (because it contains portions of the Library), rather than a "work that use birary". The executable is therefore covered by this License. Section 6 states terms for distribution of such executables.

When a "work that uses the Library" uses material from a header file that is part of the Library, the object code for the work may be a derivative work of the Library even though the source code is not. Whether this is true is especially significant if the work can be linked without the Library, or if the work is itself a library. The threshold for this to be true is not precisely defined by Jaw.

If such an object file uses only numerical parameters, data structure layouts and accessors, and small macros and small inline functions (ten lines or less in length), then the use of the object file is unrestricted, regardless of whether it is legally a derivative work. (Executables containing this object code plus portions of the Library will still fall under Section 6.)

Otherwise, if the work is a derivative of the Library, you may distribute the object code for the work under the terms of Section 6 Any executables containing that work also fall under Section 6, whether or not they are linked directly with the Library itself.

6. As an exception to the Sections above, you may also compile or link a "work that uses the Library" with the Library to produce a work containing portions of the Library, and distribute that work under terms of your choice, provided that the terms permit modification of the work for the customer's own use and reverse engineering for debugging such modifications.

You must give prominent notice with each copy of the work that the Library is used in it and that the Library and its use are covered by this License. You must supply a copy of this License. If the work during execution dispost copyright notices, you must include the copyright notice for the Library among them, as well as a reference directing the user to the copy of this License. Also, you must do one of these things:

a) Accompany the work with the complete corresponding machine-readable source code for the Library including whatever changes were used in the work (which must be distributed under Sections 1 and 2 above); and, if the work is an executable linked with the Library, with the complete machine-readable "work that uses the Library", as object code and/or source code, so that the user can modify the Library and then relink to produce a modified executable containing the modified Library. (It is understood that the user who changes the contents of definitions files in the Library will not escasarily be able to recompile the application to use the modified definitions.)

b) Accompany the work with a written offer, valid for at least three years, to give the same user the materials specified in Subsection 6a, above, for a charge no more than the cost of performing this distribution.

c) If distribution of the work is made by offering access to copy from a designated place, offer equivalent access to copy the above specified materials from the same place.

d) Verify that the user has already received a copy of these materials or that you have already sent this user a copy.

For an executable, the required form of the "work that uses the Library" must include any data and utility programs needed for reproducing the executable from it. However, as a special exception, the source code distributed need not include anything that is normally distributed (in either source or binary form) with the major components (compiler, kernel, and so on) of the operating system on which the executable runs, unless that component itself accompanies the executable.

It may happen that this requirement contradicts the license restrictions of other proprietary libraries that do not normally accompany the operating system. Such a contradiction means you cannot use both them and the Library together in an executable that you distribute.

7. You may place library facilities that are a work based on the Library side-by-side in a single library together with other library facilities not covered by this License, and distribute such a combined library, provided that the separate distribution of the work based on the Library and of the other library facilities is otherwise permitted, and provided that you do these two things:

 a) Accompany the combined library with a copy of the same work based on the Library, uncombined with any other library facilities. This must be distributed under the terms of the Sertions above

b) Give prominent notice with the combined library of the fact that part of it is a work based on the Library, and explaining where to find the accompanying uncombined form of the same work.

8. You may not copy, modify, sublicense, link with, or distribute the Library except as expressly provided under this License. Any attempt otherwise to copy, modify, sublicense, link with, or distribute the Library is void, and will automatically terminate your rights under this License. However, parties who have received copies, or rights, from you under this License will not have their licenses terminated so long as such parties remain in full compliance.

9. You are not required to accept this License, since you have not signed it. However, nothing else grants you permission to modify or distribute the Library or its derivative works. These actions are prohibited by law if you do not accept this License. Therefore, by modifying or distributing the Library (or any work based on the Library), you indicate your acceptance of this License to do so, and all its terms and conditions for copying, distributing or modifying the Library or works based on it.

10. Each time you redistribute the Library (or any work based on the Library), the recipient automatically receives a license from the original licensor to copy, distribute, link with or modify the Library subject to these terms and conditions. You may not impose any further restrictions on the recipients' exercise of the rights granted herein. You are not responsible for enforcing compliance by third parties to this Lizense.

11. If, as a consequence of a court judgment or allegation of patent infringement or for any other reason (not limited to patent issues), conditions are imposed on you (whether by court order, agreement or otherwise) that contradict the conditions of this License, they do not excuse you from the conditions of this License. If you cannot distribute so as to satisfy simultaneously your obligations under this License and any other pertinent obligations, then as a consequence you may not distribute the Library at all. For example, if a patent license would not permit royalty-free redistribution of the Library by all those who receive copies directly or indirectly through you, then the only way you could satisfy both it and this License would be to refain entirely from distribution of the Library.

If any portion of this section is held invalid or unenforceable under any particular circumstance, the balance of the section is intended to apply, and the section as a whole is intended to apply in other circumstances.

It is not the purpose of this section to induce you to infringe any patents or other property right claims or to contest walidity of any such claims; this section has the sole purpose of protecting the integrity of the free software distribution system which is implemented by public license practices. Many people have made generous contributions to the wide range of software distributed through that system in reliance on consistent application of that system; it is up to the author/donor to decide if he or she is willing to distribute software through any other system and a licensee cannot impose that choice.

This section is intended to make thoroughly clear what is believed to be a consequence of the rest of this License.

12. If the distribution and/or use of the Library is restricted in certain countries either by patents or by copyrighted interfaces, the original copyright holder who places the Library under this License may add an explicit geographical distribution limitation excluding those countries, so that distribution is permitted only in or among countries not thus excluded. In such case, this License incorporates the limitation as if written in the body of this License.

13. The Free Software Foundation may publish revised and/or new versions of the Library General Public License from time to time. Such new versions will be similar in spirit to the present version, but may differ in detail to address new problems or concerns.

Each version is given a distinguishing version number. If the Library specifies a version number of this License which applies to it and "any later version", you have the option of following the terms and conditions either of that version or of any later version published by the Free Software Foundation. If the Library does not specify a license version number, you may choose any version ever published by the Free Software Foundation.

14. If you wish to incorporate parts of the Library into other free

programs whose distribution conditions are incompatible with these, write to the author to ask for permission. For software which is copyrighted by the Free Software Foundation, write to the Free Software Foundation; we sometimes make exceptions for this. Our decision will be guided by the two goals of preserving the free status of all derivatives of our free software and of promoting the sharing and reuse of software generally.

### NO WARRANTY

15. BECAUSE THE LIBRARY IS LICENSED FREE OF CHARGE, THERE IS NO WARRANTY FOR THE LIBRARY, TO THE EXTENT PERMITTED BY APPLICABLE LAW. EXCEPT WHEN OTHERWISE STATED IN WRITING THE COPYRIGHT HOLDERS AND/OR OTHER PARTIES PROVIDE THE LIBRARY "AS IS" WITHOUT WARRANTY OF ANY KIND, EITHER EXPRESSED OR IMPLIED, INCLUDING, BUT NOT LIMITED TO, THE IMPLIED WARRANTIES OF MERCHANTABILITY AND FITNESS FOR A PARTICULAR PURPOSE. THE ENTITE RISK AS TO THE QUALITY AND PERFORMANCE OF THE LIBRARY IS WITH YOU. SHOULD THE LIBRARY PROVE DEFECTIVE, YOU ASSUME THE COST OF ALL NECESSARY SERVICING, REPAIR OR CORRECTION.

16. IN NO EVENT UNLESS REQUIRED BY APPLICABLE LAW OR AGREED TO IN WRITING WILL ANY COPYRIGHT HOLDER, OR ANY OTHER PARTY WHO MAY MODIFY AND/OR REDISTRIBUTE THE LIBRARY AS PERMITTED ABOVE, BE LIABLE TO YOU FOR DAMAGES, INCLUDING ANY GENERAL, SPECIAL, INCIDENTAL OR CONSEQUENTIAL DAMAGES ARISING OUT OF THE USE OR INABILITY TO USE THE LIBRARY (INCLUDING BUT NOT LIMITED TO LOSS OF DATA OR DATA BEING RENDERED INACCURATE OR LOSSES SUSTAINED BY YOU OR THIRD PARTIES OR A FAILURE OF THE LIBRARY TO OPERATE WITH ANY OTHER SOFTWAREJ, EVEN IF SUCH HOLDER OR OTHER PARTY HAS BEEN ADVISED OF THE POSSIBILITY OF SUCH DAMAGES.

### FND OF TERMS AND CONDITIONS

How to Apply These Terms to Your New Libraries

If you develop a new library, and you want it to be of the greatest possible use to the public, we recommend making it free software that everyone can redistribute and change. You can do so by permitting redistribution under these terms (or, alternatively, under the terms of the ordinary General Public License).

To apply these terms, attach the following notices to the library. It is safest to attach them to the start of each source file to most effectively convey the exclusion of warranty; and each file should have at least the "copyright" line and a pointer to where the full notice is found.

<one line to give the library's name and a brief idea of what it does.>
Copyright (C) <name of author>

This library is free software; you can redistribute it and/or modify it under the terms of the GNU Library General Public License as published by the Free Software Foundation; either version 2 of the License, or (at your option) any later version.

This library is distributed in the hope that it will be useful, but WITHOUT ANY WARRANTY, without even the implied warranty of MRENCHANTABILITY or FITNESS FOR A PARTICULAR PURPOSE. See the GNU Library General Public License for more details.

You should have received a copy of the GNU Library General Public License along with this library; if not, write to the Free Software Foundation, Inc., 51 Franklin Street, Fifth Floor, Boston, MA 02110-1301 USA

Also add information on how to contact you by electronic and paper mail.

You should also get your employer (if you work as a programmer) or your school, if any, to sign a "copyright disclaimer" for the library, if necessary. Here is a sample; alter the names:

Yoyodyne, Inc., hereby disclaims all copyright interest in the library `Frob' (a library for tweaking knobs) written by James Random Hacker.

<signature of Ty Coon>, 1 April 1990 Ty Coon, President of Vice

That's all there is to it!

### **LPGL Version 2.1**

GNU LESSER GENERAL PUBLIC LICENSE Version 2.1, February 1999

Copyright (C) 1991, 1999 Free Software Foundation, Inc. 51 Franklin Street, Fifth Floor, Boston, MA 02110-1301 USA Everyone is permitted to copy and distribute verbatim copies of this license document. but changing it is not allowed.

[This is the first released version of the Lesser GPL. It also counts as the successor of the GNU Library Public License, version 2, hence the version number 2.1.]

### Preamble

The licenses for most software are designed to take away your freedom to share and change it. By contrast, the GNU General Public Licenses are intended to guarantee your freedom to share and change free software—to make sure the software is free for all its users.

This license, the Lesser General Public License, applies to some specially designated software packages—typically libraries—of the Free Software Foundation and other authors who decide to use it. You can use it too, but we suggest you first think carefully about whether this license or the ordinary General Public License is the better strategy to use in any particular case, based on the explanations below.

When we speak of free software, we are referring to freedom of use, not price. Our General Public Licenses are designed to make sure that you have the freedom to distribute copies of free software (and charge for this senvice if you wish); that you receive source code or can get it if you want it; that you can change the software and use pieces of it in new free programs; and that you are informed that you can do these thinos.

To protect your rights, we need to make restrictions that forbid distributors to deny you these rights or to ask you to surrender these rights. These restrictions translate to certain responsibilities for you if you distribute copies of the library or if you modify it.

For example, if you distribute copies of the library, whether gratis or for a fee, you must give the recipients all the rights that we gave you. You must make sure that they, too, receive or can get the source code. If you link other code with the library, you must provide complete object files to the recipients, so that they can relink them with the library after making changes to the library and recompiling it. And you must show them these terms so they know their rights.

We protect your rights with a two-step method: (1) we copyright the library, and (2) we offer you this license, which gives you legal permission to copy, distribute and/or modify the library.

To protect each distributor, we want to make it very clear that there is no warranty for the free library. Also, if the library is modified by someone else and passed on, the recipients should know that what they have is not the original version, so that the original author's reputation will not be affected by problems that might be introduced by others.

Finally, software patents pose a constant threat to the existence of any free program. We wish to make sure that a company cannot effectively restrict the users of a free program by obtaining a restrictive license from a patent holder. Therefore, we insist that any patent license obtained for a version of the library must be consistent with the full freedom of use specified in this license.

Most GNU software, including some libraries, is covered by the ordinary GNU General Public License. This license, the GNU Lesser General Public License, applies to certain designated libraries, and is quite different from the ordinary General Public License. We use this license for certain libraries in order to permit linking those libraries into non-free programs.

When a program is linked with a library, whether statically or using a shared library, the combination of the two is legally speaking a combined work, a derivative of the original library. The ordinary General Public License therefore permits such linking only if the entire combination fits its criteria of freedom. The Lesser General Public License permits more lax criteria for linking other code with the library.

We call this license the "Lesser" General Public License because it does Less to protect the user's freedom than the ordinary General Public License. It also provides other free software developers Less of an advantage over competing non-free programs. These disadvantages are the reason we use the ordinary General Public License for many libraries. However, the Lesser license provides advantages in certain special circumstances.

For example, on rare occasions, there may be a special need to encourage the widest possible use of a certain library, so that it becomes a de-facto standard. To achieve this, non-free programs must be allowed to use the library. A more frequent case is that a free libraries in this case, there is little to gain by limiting the free libraries. In this case, there is little to gain by limiting the free library to free software only, so we use the Lesser General Public License.

In other cases, permission to use a particular library in non-free programs enables a greater number of people to use a large body of free software. For example, permission to use the GNU C Library in

non-free programs enables many more people to use the whole GNU operating system, as well as its variant, the GNU/Linux operating system.

Although the Lesser General Public License is Less protective of the users' freedom, it does ensure that the user of a program that is linked with the Library has the freedom and the wherewithal to run that program using a modified version of the Library.

The precise terms and conditions for copying, distribution and modification follow. Pay of lose attention to the difference between a "work based on the library" and a "work that uses the library". The former contains code derived from the library, whereas the latter must be combined with the library in order to run.

GNU LESSER GENERAL PUBLIC LICENSE
TERMS AND CONDITIONS FOR COPYING, DISTRIBUTION AND MODIFICATION

O. This License Agreement applies to any software library or other program which contains a notice placed by the copyright holder or other authorized party saying it may be distributed under the terms of this Lesser General Public License (also called "this License").

Each licensee is addressed as "vou".

A "library" means a collection of software functions and/or data prepared so as to be conveniently linked with application programs (which use some of those functions and data) to form executables.

The "Library", below, refers to any such software library or work which has been distributed under these terms. A "work based on the Library" means either the Library or any derivative work under copyright law: that is to say, a work containing the Library or a portion of it, either verbatim or with modifications and/or translated straightforwardly into another language. (Hereinafter, translation is included without limitation in the term "modification".)

"Source code" for a work means the preferred form of the work for making modifications to it. For a library, complete source code means all the source code for all modules it contains, plus any associated interface definition files, plus the scripts used to control compilation and installation of the library.

Activities other than copying, distribution and modification are not covered by this License; they are outside its scope. The act of running a program using the Library is not restricted, and output from such a program is covered only if its contents constitute a work based on the Library (independent of the use of the Library in a tool for writing it). Whether that is true depends on what the Library does and what the program that uses the Library does

You may copy and distribute verbatim copies of the Library's complete source code as you receive it, in any medium, provided that you conspicuously and appropriately publish on each copy an appropriate copyright notice and disclaimer of warranty, keep intact all the notices that refer to this License and to the absence of any warranty; and distribute a copy of this License along with the

You may charge a fee for the physical act of transferring a copy, and you may at your option offer warranty protection in exchange for a

- 2. You may modify your copy or copies of the Library or any portion of it, thus forming a work based on the Library, and copy and distribute such modifications or work under the terms of Section 1 above, provided that you also meet all of these conditions:
- a) The modified work must itself be a software library.
- b) You must cause the files modified to carry prominent notices stating that you changed the files and the date of any change.
- c) You must cause the whole of the work to be licensed at no charge to all third parties under the terms of this License.

d) If a facility in the modified Library refers to a function or a table of data to be supplied by an application program that uses the facility, other than as an argument passed when the facility is invoked, then you must make a good faith effort to ensure that, in the event an application does not supply such function or table, the facility still operates, and performs whatever part of its purpose remains meaningful.

(For example, a function in a library to compute square roots has a purpose that is entirely well-defined independent of the application. Therefore, Subsection 2d requires that any application-supplied function or table used by this function must be optional: if the application does not supply it, the square root function must still compute square roots.)

These requirements apply to the modified work as a whole. If identifiable sections of that work are not derived from the Library, and can be reasonably considered independent and separate works in themselves, then this License, and its terms, do not apply to those sections when you distribute them as separate works. But when you distribute the same sections as part of a whole which is a work based on the Library, the distribution of the whole must be on the terms of this License, whose permissions for other licensees extend to the entire whole, and thus to each and every part regardless of who wrote it.

Thus, it is not the intent of this section to claim rights or contest

your rights to work written entirely by you; rather, the intent is to exercise the right to control the distribution of derivative or collective works based on the Library.

In addition, mere aggregation of another work not based on the Library with the Library (or with a work based on the Library) on a volume of a storage or distribution medium does not bring the other work under the scope of this License.

3. You may opt to apply the terms of the ordinary GNU General Public License instead of this License to a given copy of the Library. To do this, your must alter all the notices that refer to this License, so that they refer to the ordinary GNU General Public License, version 2, instead of to this License. (If a newer version than version 2 of the ordinary GNU General Public License has appeared, then you can specify that version instead if you wish.) Do not make any other change in these positions.

Once this change is made in a given copy, it is irreversible for that copy, so the ordinary GNU General Public License applies to all subsequent copies and derivative works made from that copy.

This option is useful when you wish to copy part of the code of the Library into a program that is not a library.

4. You may copy and distribute the Library (or a portion or derivative of it, under Section 2) in object code or executable form under the terms of Sections 1 and 2 above provided that you accompany it with the complete corresponding machine-readable source code, which must be distributed under the terms of Sections 1 and 2 above on a medium customarily used for software interchance.

If distribution of object code is made by offering access to copy from a designated place, then offering equivalent access to copy the source code from the same place satisfies the requirement to distribute the source code, even though third parties are not compelled to copy the source along with the object code.

5. A program that contains no derivative of any portion of the Library, but is designed to work with the Library by being compiled or linked with it, is called a "work that uses the Library". Such a work, in isolation, is not a derivative work of the Library, and therefore falls outside the scope of this License.

However, linking a "work that uses the Library" with the Library creates an executable that is a derivative of the Library (because it contains portions of the Library), rather than a "work that uses it to binary". The executable is therefore covered by this License. Section 6 states terms for distribution of such executables.

When a "work that uses the Library" uses material from a header file that is part of the Library, the object code for the work may be a derivative work of the Library even though the source code is not. Whether this is true is especially significant if the work can be linked without the Library, or if the work is itself a library. The threshold for this to be true is not precisely defined by law.

If such an object file uses only numerical parameters, data structure layouts and accessors, and small macros and small inline functions (ten lines or less in length), then the use of the object file is unrestricted, regardless of whether it is legally a derivative work. (Executables containing this object code plus portions of the Library will still fall under Section 6.)

Otherwise, if the work is a derivative of the Library, you may distribute the object code for the work under the terms of Section 6. Any executables containing that work also fall under Section 6, whether or not they are linked directly with the Library itself.

6. As an exception to the Sections above, you may also combine or link a "work that uses the Library" with the Library to produce a work containing portions of the Library, and distribute that work under terms of your choice, provided that the terms permit modification of the work for the customer's own use and reverse engineering for debugging such modifications.

You must give prominent notice with each copy of the work that the Library is used in it and that the Library and its use are covered by this License. You must supply a copy of this License. If the work during execution displays copyright notices, you must include the copyright notice for the Library among them, as well as a reference directing the user to the copy of this License. Also, you must do one of these things:

a) Accompany the work with the complete corresponding machine-readable source code for the Library including whatever changes were used in the work (which must be distributed under Sections 1 and 2 above); and, if the work is an executable linked with the Library, with the complete machine-readable "work that uses the Library," as object code and/or source code, so that the user can modify the Library and then relink to produce a modified executable containing the modified Library. (It is understood that the user who changes the contents of definitions files in the Library will not necessarily be able to recompile the application to use the modified definitions.)

b) Use a suitable shared library mechanism for linking with the Library. A suitable mechanism is one that (1) uses at run time a copy of the library already present on the user's computer system, rather than copying library functions into the executable, and (2) will operate properly with a modified version of the library, if

### Software license information

the user installs one, as long as the modified version is interface-compatible with the version that the work was made with.

c) Accompany the work with a written offer, valid for at least three years, to give the same user the materials specified in Subsection 6a, above, for a charge no more than the cost of performing this distribution.

d) If distribution of the work is made by offering access to copy from a designated place, offer equivalent access to copy the above specified materials from the same place.

e) Verify that the user has already received a copy of these materials or that you have already sent this user a copy.

For an executable, the required form of the "work that uses the Library" must include any data and utility programs needed for reproducing the executable from it. However, as a special exception, the materials to be distributed need not include anything that is normally distributed (in either source or binary form) with the major components (compiler, kernel, and so on) of the operating system on which the executable runs, unless that component itself accompanies the executable.

It may happen that this requirement contradicts the license restrictions of other proprietary libraries that do not normally accompany the operating system. Such a contradiction means you cannot use both them and the Library together in an executable that you distribute

7. You may place library facilities that are a work based on the Library side-by-side in a single library together with other library facilities not covered by this License, and distribute such a combined library, provided that the separate distribution of the work based on the Library and of the other library facilities is otherwise permitted, and provided that you do these two things:

 a) Accompany the combined library with a copy of the same work based on the Library, uncombined with any other library facilities. This must be distributed under the terms of the Sections above

b) Give prominent notice with the combined library of the fact that part of it is a work based on the Library, and explaining where to find the accompanying uncombined form of the same work.

8. You may not copy, modify, sublicense, link with, or distribute the Library except as expressly provided under this License. Any attempt otherwise to copy, modify, sublicense, link with, or distribute the Library is void, and will automatically terminate your rights under this License. However, parties who have received copies, or rights, from you under this License will not have their licenses terminated so long as such parties remain in full Compliance.

9. You are not required to accept this License, since you have not signed it. However, nothing else grants you permission to modify or distribute the Library or its derivative works. These actions are prohibited by law if you do not accept this License. Therefore, by modifying or distributing the Library (or any work based on the Library), you indicate your acceptance of this License to do so, and all its terms and conditions for copying, distributing or modifying the Library or works based on it.

10. Each time you redistribute the Library (or any work based on the Library), the recipient automatically receives a license from the original licensor to copy, distribute, link with or modify the Library subject to these terms and conditions. You may not impose any further restrictions on the recipients' exercise of the rights granted herein. You are not responsible for enforcing compliance by third parties with this License.

11. If, as a consequence of a court judgment or allegation of patent infringement or for any other reason (not limited to patent issues), conditions are imposed on you (whether by court order, agreement or otherwise) that contradict the conditions of this License, they do not excuse you from the conditions of this License. If you cannot distribute so as to satisfy simultaneously your obligations under this License and any other pertinent obligations, then as a consequence you may not distribute the Library at all. For example, if a patent license would not permit royalty-free redistribution of the Library by all those who receive copies directly or indirectly through you, then the only way you could satisfy both it and this License would be to refain entirely from distribution of the Library.

If any portion of this section is held invalid or unenforceable under any particular circumstance, the balance of the section is intended to apply, and the section as a whole is intended to apply in other circumstances.

It is not the purpose of this section to induce you to infringe any patents or other property right claims or to contest validity of any such claims; this section has the sole purpose of protecting the integrity of the free software distribution system which is implemented by public license practices. Many people have made generous contributions to the wide range of software distributed through that system in reliance on consistent application of that system; it is up to the author/donor to decide if he or she is willing to distribute software through any other system and a licensee cannot impose that choice.

This section is intended to make thoroughly clear what is believed to be a consequence of the rest of this License.

12. If the distribution and/or use of the Library is restricted in certain countries either by patents or by copyrighted interfaces, the original copyright holder who places the Library under this License may add an explicit geographical distribution limitation excluding those countries, so that distribution is permitted only in or among countries not thus excluded. In such case, this License incorporates the limitation as if written in the body of this License.

13. The Free Software Foundation may publish revised and/or new versions of the Lesser General Public License from time to time. Such new versions will be similar in spirit to the present version, but may differ in detail to address new problems or concerns.

Each version is given a distinguishing version number. If the Library specifies a version number of this License which applies to it and "any later version", you have the option of following the terms and conditions either of that version or of any later version published by the Free Software Foundation. If the Library does not specify a license version number, you may choose any version ever published by the Free Software Foundation.

14. If you wish to incorporate parts of the Library into other free programs whose distribution conditions are incompatible with these, write to the author to ask for permission. For software which is copyrighted by the Free Software Foundation, write to the Free Software Foundation; we sometimes make exceptions for this. Our decision will be guided by the two goals of preserving the free status of all derivatives of our free software and of promoting the sharing and reuse of software generally.

### NO WARRANTY

15. BECAUSE THE LIBRARY IS LICENSED FREE OF CHARGE, THERE IS NO WABRANTY FOR THE LIBRARY, TO THE EXTENT PERMITTED BY APPLICABLE LAW. EXCEPT WHEN OTHERWISE STATED IN WRITING THE COPYRIGHT HOLDERS AND/OR OTHER PARTIES PROVIDE THE LIBRARY "AS IS" WITHOUT WABRANTY OF ANY KIND, EITHER EXPRESSED OR IMPLIED, INCLUDING, BUT NOT LIMITED TO, THE IMPLIED WARRANTIES OF MERCHANTABILITY AND FITNESS FOR A PARTICULAR PURPOSE. THE ENTIRE RISK AS TO THE QUALITY AND PERFORMANCE OF THE LIBRARY IS WITH YOU. SHOULD THE LIBRARY PROVE DEFECTIVE, YOU ASSUME THE COST OF ALL NECESSARY SERVICING, REPAIR OR CORRECTION.

16. IN NO EVENT UNLESS REQUIRED BY APPLICABLE LAW OR AGREED TO IN WRITING WILL ANY COPYRIGHT HOLDER, OR ANY OTHER PARTY WHO MAY MODIFY AND/OR REDISTRIBUTE THE LIBRARY AS PERMITTED ABOVE, BE LIABLE TO YOU FOR DAMAGES, INCLUDING ANY GENERAL, SPECIAL, INCIDENTAL OR CONSEQUENTIAL DAMAGES ARISING OUT OF THE USE OR INABILITY TO USE THE LIBRARY (INCLUDING BUT NOT LIMITED TO LOSS OF DATA OR DATA BEING RENDERED INACCURATE OR LOSSES SUSTAINED BY YOU OR THIRD PARTIES OR A FAILURE OF THE LIBRARY TO OPERATE WITH ANY OTHER SOFTWARE), EVEN IF SUCH HOLDER OR OTHER PARTY HAS BEEN ADVISED OF THE POSSIBILITY OF SUCH DAMAGES.

END OF TERMS AND CONDITIONS

How to Apply These Terms to Your New Libraries

If you develop a new library, and you want it to be of the greatest possible use to the public, we recommend making it free software that everyone can redistribute and change. You and os so by permitting redistribution under these terms (or, alternatively, under the terms of the ordinary General Public License).

To apply these terms, attach the following notices to the library. It is safest to attach them to the start of each source file to most effectively convey the exclusion of warranty; and each file should have at least the "copyright" line and a pointer to where the full notice is found.

<one line to give the library's name and a brief idea of what it does.>
Copyright (C) < year> < name of author>

This library is free software; you can redistribute it and/or modify it under the terms of the GNU Lesser General Public License as published by the Free Software Foundation; either version 2.1 of the License, or (at your option) any later version

This library is distributed in the hope that it will be useful, but WITHOUT ANY WARRANTY, without even the implied warranty of MERCHANTABILITY or FITNESS FOR A PARTICULAR PURPOSE. See the GNU Lesser General Public Librarys for more details.

You should have received a copy of the GNU Lesser General Public License along with this library; if not, write to the Free Software Foundation, Inc., 51 Franklin Street, Fifth Floor, Boston, MA 02110-1301 USA

Also add information on how to contact you by electronic and paper mail

You should also get your employer (if you work as a programmer) or your school, if any, to sign a "copyright disclaimer" for the library, if necessary. Here is a sample; alter the names:

Yoyodyne, Inc., hereby disclaims all copyright interest in the library `Frob' (a library for tweaking knobs) written by James Random Hacker.

<signature of Ty Coon>, 1 April 1990
Ty Coon, President of Vice

That's all there is to it!

# TEAC

| TEAC CORPORATION   | 1-47 Ochiai, Tama-shi, Tokyo 206-8530 Japan         | Phone: +81-42-356-9160  |
|--------------------|-----------------------------------------------------|-------------------------|
| TEAC AMERICA, INC. | 1834 Gage Road, Montebello, California 90640 U.S.A. | Phone: +1-323-726-0303  |
| TEAC EUROPE GmbH   | Bahnstrasse 12, 65205 Wiesbaden-Erbenheim, Germany  | Telefon: +49-611-7158-0 |